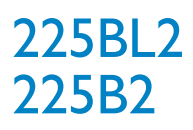

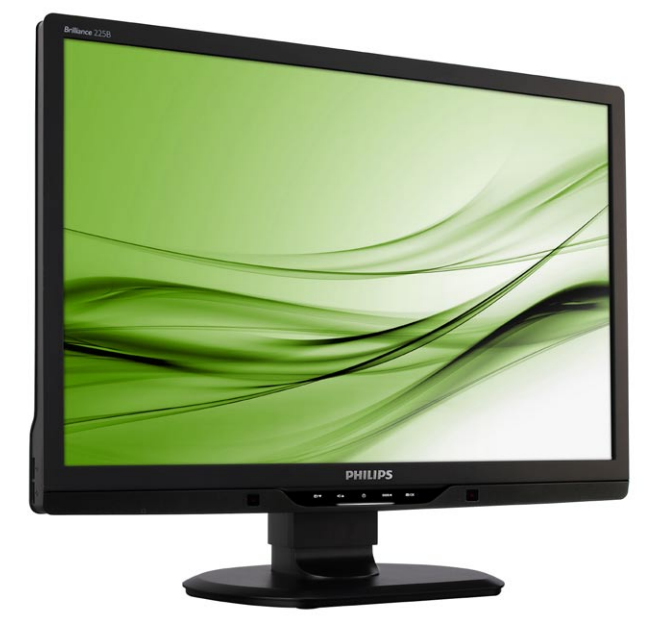

## www.philips.com/welcome

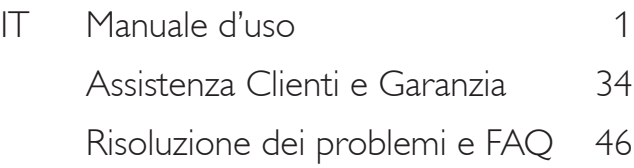

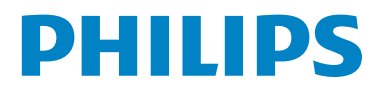

# Indice

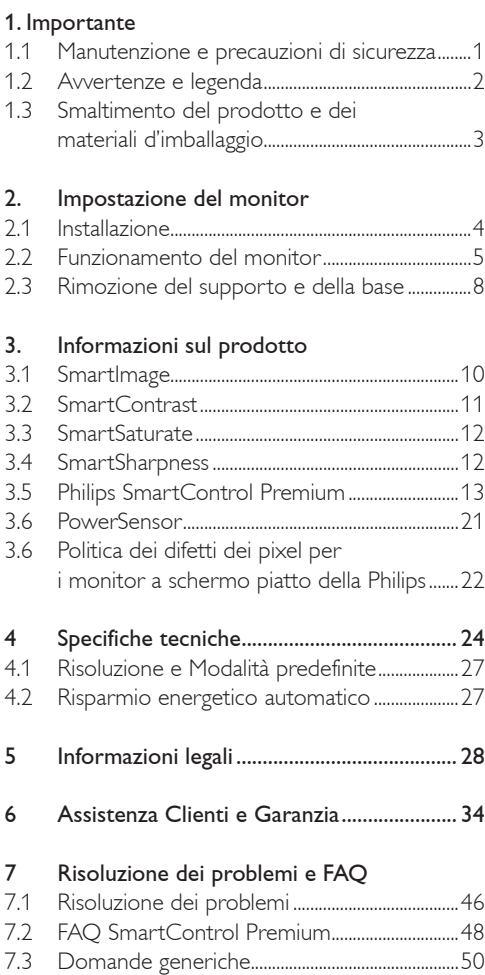

## 1. Importante

Questa guida all'uso elettronica è intesa per chiunque usi il monitor Philips. Leggere accuratamente questo manuale d'uso prima di usare il monitor. Contiene informazioni e note importanti sul funzionamento del monitor.

La garanzia Philips è valida a condizione che il prodotto sia usato in modo corretto e secondo le istruzioni fornite, dietro presentazione della fattura originale o dello scontrino di vendita, indicante la data d'acquisto, il nome del rivenditore, il modello e il numero di produzione del prodotto.

### 1.1 Manutenzione e precauzioni di sicurezza

### **Avvertenze**

L'utilizzo di dispositivi, registrazioni o procedure differenti da quelle specificate nelle presenti istruzioni possono esporre al rischio di corto circuito, rischi elettrici e/o rischi meccanici. Leggere e seguire le presenti istruzioni durante il collegamento e l'utilizzo del monitor del computer.

### Funzionamento

- Non esporre il monitor lontano alliluminazione solare diretta e tenerlo a distanza da stufe o altri dispositivi che emanano calore.
- Rimuovere qualsiasi oggetto che potrebbe cadere nei fori di ventilazione od ostacolare il corretto raffreddamento delle parti elettroniche del monitor.
- Non bloccare i fori di ventilazione sul cabinet.
- Durante il posizionamento del monitor assicurarsi che il connettore e la presa di alimentazione siano facilmente accessibili.
- Se si spegne il monitor scollegando il cavo di alimentazione o il cavetto in c.c., attendere 6 secondi prima di reinserire il cavo o il cavetto in c.c. per il normale funzionamento.
- Utilizzare sempre il cavo di alimentazione approvato fornito da Philips. Se il cavo di alimentazione è assente, rivolgersi al centro di assistenza locale. (Vedere Customer Care Consumer Information Center)
- Non far subire al monitor forti vibrazioni o impatti severi durante il funzionamento.
- Non colpire né lasciare cadere il monitor durante il funzionamento o il trasporto.

### Manutenzione

- Per proteggere il monitor da possibili danni, non esercitare pressione eccessiva sul pannello LCD. Se si sposta il monitor, afferrare il telaio per sollevare; non sollevare il monitor posizionando le mani e le dita sul pannello LCD.
- Se si prevede di non utilizzare il monitor per lunghi periodi, scollegarlo dalla presa di corrente.
- Se occorre pulire il monitor con un panno leggermente umido, scollegare il monitor dalla presa di corrente. Lo schermo può essere asciugato con un panno asciutto quando l'alimentazione è scollegata. Tuttavia, non utilizzare solventi organici come alcool, oppure liquidi a base di ammoniaca per pulire il monitor.
- Per evitare danni permanenti al set, non esporre il monitor a polvere, pioggia, acqua o eccessiva umidità.
- Se il monitor si bagna, strofinarlo con un panno asciutto.
- Se sostanze estranee o acqua penetrano nel monitor, disattivare immediatamente l'alimentazione e scollegare il cavo di alimentazione. Quindi, rimuovere la sostanza estranea oppure l'acqua e inviare immediatamente il monitor a un centro di assistenza.
- Non immagazzinare o usare il monitor LCD in luoghi esposti al calore, alla luce diretta del sole, o freddo estremo.
- Per conservare prestazioni ottimali del monitor e utilizzarlo per un periodo prolungato, utilizzare il dispositivo in una postazione caratterizzata dalle seguenti condizioni ambientali:
	- o Temperatura: 0-40°C 32-95°F
	- o Umidità: 20-80% RH

• IMPORTANTE: Attivare sempre uno screen saver con animazione quando si lascia il monitor inattivo. Attivare sempre un'applicazione d'aggiornamento periodico dello schermo se il monitor visualizzerà contenuti statici che non cambiano. La visualizzazione senza interruzioni di immagini statiche per un lungo periodo di tempo può provocare il fenomeno di "burn in", anche noto come "persistenza dell'immagine" o "ghost", sullo schermo.

Il "Burn-in", la "persistenza delle immagini", o il "ghost" sono tutti fenomeni noti nella tecnologia degli schermi LCD. Nella maggior parte dei casi le immagini persistenti scompaiono gradualmente dopo un po' di tempo, quando viene tolta l'alimentazione.

### Warning

I casi più gravi di " burn-in" o"persistenza delle immagini" o di "ghost" non scompaiono e non possono essere risolti. Tali danni non sono coperti dalla garanzia.

### Assistenza

- La copertura dell'involucro del monitor deve essere aperta esclusivamente da tecnici qualificati.
- Se si ha necessità di documenti per riparazioni o integrazioni, rivolgersi al centro di assistenza locale (vedere il capitolo "Consumer Information Center").
- Fare riferimento alla sezione "Specifiche tecniche" per informazioni sul trasporto.
- Non lasciare il monitor in una vettura/in un autocarro esposto all'illuminazione solare diretta.

### **O** Nota

Consultare un tecnico dell'assistenza se il monitor non funziona normalmente oppure se non si è sicuri di come procedere dopo avere seguito le istruzioni del presente manuale .

### 1.2 Avvertenze e legenda

La sezione che segue fornisce una descrizione di alcuni simboli convenzionalmente usati nel presente documento.

Note, Attenzione e Avvertenze Leggendo questa guida, incontrerete blocchi di testo accompagnati da specifiche icone e stampati in grassetto o corsivo. Tali parti contengono note, note di attenzione o di avvertenza. Segue un esempio d'uso:

### **A** Nota

Questa icona indica informazioni e suggerimenti importanti che potrebbero risultare utili per un utilizzo ottimale del vostro computer.

### **Q** Caution

Questa icona segnala indicazioni per evitare la possibilità di danni al sistema o la perdita di dati.

### **1** Warning

Questa icona indica la possibilità di danni personali e segnala indicazioni per la prevenzione di detti problemi.

Alcune altre indicazioni di attenzione e avvertenza potrebbero presentarsi in formati diversi, e/o non essere accompagnati della relativa icona. In tali casi, la presentazione specifica delle varie note è conforme alle regolamentazioni locali.

1.3 Smaltimento del prodotto e dei materiali d'imballaggio

Waste Electrical and Electronic Equipment-**WFFF** 

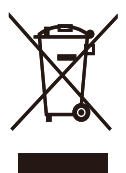

This marking on the product or on its packaging illustrates that, under European Directive 2002/96/ EC governing used electrical and electronic appliances, this product may not be disposed of with normal household waste. You are responsible for disposal of this equipment through a designated waste electrical and electronic equipment collection. To determine the locations for dropping off such waste electrical and electronic, contact your local government office, the waste disposal organization that serves your household or the store at which you purchased the product.

Your new monitor contains materials that can be recycled and reused. Specialized companies can recycle your product to increase the amount of reusable materials and to minimize the amount to be disposed of.

All redundant packing material has been omitted. We have done our utmost to make the packaging easily separable into mono materials.

Please find out about the local regulations on how to dispose of your old monitor and packing from your sales representative.

### Recycling Information for Customers

There is currently a system of recycling up and running in the European countries, such as The Netherlands, Belgium, Norway, Sweden and Denmark.

In Asia Pacific, Taiwan, the products can be taken back by Environment Protection Administration (EPA) to follow the IT product recycling management process, detail can be found in web site www.epa.gov.tw

The monitor contains parts that could cause damage to the nature environment. Therefore, it is vital that the monitor is recycled at the end of its life cycle.

For help and service, please contact Consumers Information Center or F1rst Choice Contact Information Center in each country.

## 2. Impostazione del monitor

### 2.1 Installazione

**1** Contenuto della confezione

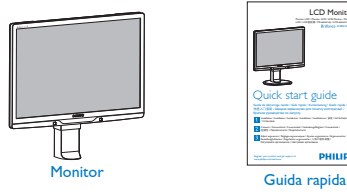

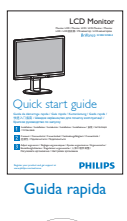

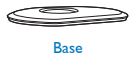

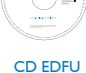

ico)

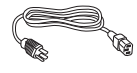

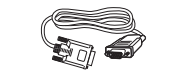

Cavo d'alimentazione Cavo segnale VGA (optional)

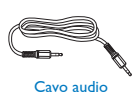

Cavo DVI (optional)

- 2 Installazione della base
- 1. Collocare il monitor, a faccia in giù, su una superficie liscia, prestando attenzione a non graffiare o danneggiare lo schermo.

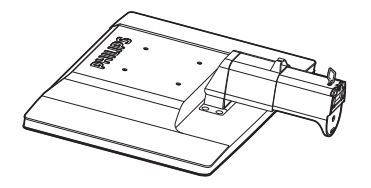

2. Tenere la base del monitor con entrambe le mani ed inserire con fermezza la base nel supporto.

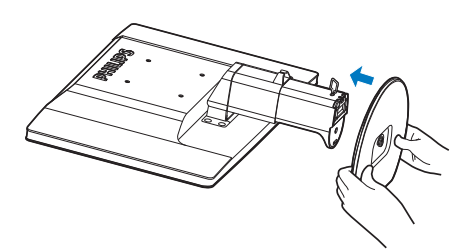

3. Attaccare la base del monitor al supporto, poi fissare la base.

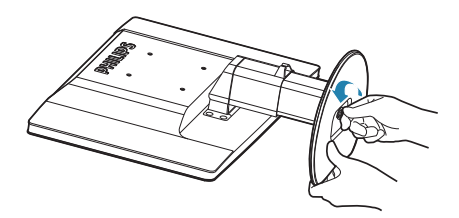

### **A** Caution

Non togliere dalla base il perno di regolazione dell'altezza prima di avere fissato la base al supporto.

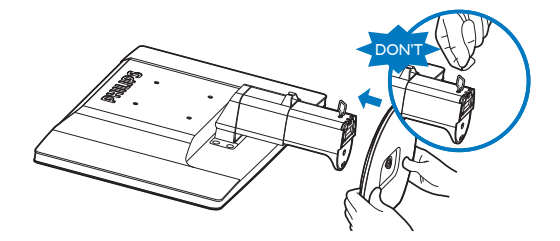

### **3** Collegamento al PC

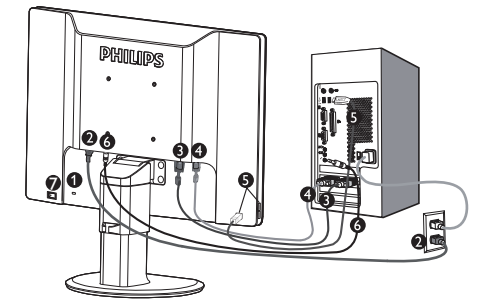

- Blocco antifurto Kensington
- **2** Ingresso alimentazione CA
- **B** Ingresso DVI-D (disponibile per modelli selezionati)
- **4** Ingresso VGA
- 6 Porta USB upstream e downstream
- ß Ingresso audio
- Interruttore alimentazione Zero

Collegamento al PC

- 1. Collegare saldamente il cavo elettrico al retro del monitor.
- 2. Spegnere il computer e staccare il cavo di alimentazione.
- 3. Collegare il cavo segnale del monitor al connettore video sul retro del computer.
- 4. Collegare il cavo audio PC al connettore audio sul pannello posteriore del computer.
- 5. Collegare i cavi di alimentazione del computer e del monitor ad una presa vicina.
- 6. Collegare la porta USB upstream del monitor e la porta USB del computer usando un cavo USB. La porta USB downstream adesso è pronta per il collegamento di qualsiasi dispositivo USB.
- 7. Accendere il computer e il monitor. Se sul monitor appare un'immagine, l'installazione è riuscita.
- 2.2 Funzionamento del monitor
- Descrizione dell'apparecchio, vista frontale

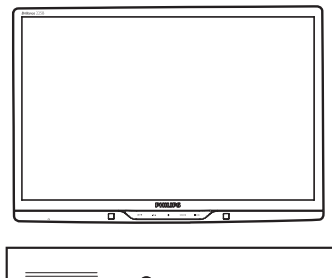

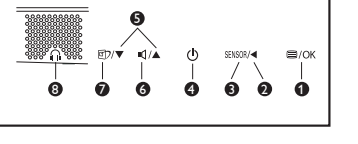

- **O** ■/OK : Per accedere al menu OSD
- Ø : Per tornare al livello OSD precedente  $\blacktriangleleft$
- **8** SENSOR : PowerSensor.

0

 $\bullet$ 

- : Per accendere e spegnere il monitor
- **6** A ▼ : Per regolare l'OSD
- 6 **II** : Per regolare il volume dello schermo.
	- **©7** : SmartImage. Si possono selezionare 6 modalità: Ufficio, Foto, Film, Gioco, Risparmio energetico e Disattivato.
- **8 6** : Connettore cuffie.

### **2** Descrizione dei comandi OSD

### Che cos'è l'OSD (On-Screen Display)?

L'On-Screen Display (OSD) è una funzione presente su tutti i monitor LCD Philips. Consente all'utente di regolare le prestazioni dello schermo o di selezionare le funzioni del monitor direttamente attraverso una finestra di istruzioni a video. Di seguito è mostrata un'illustrazione dell'interfaccia OSD:

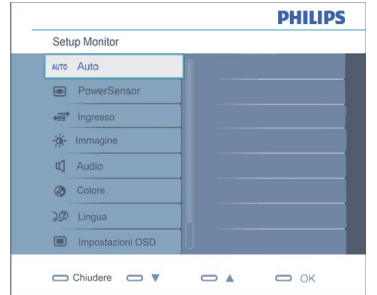

#### Semplici istruzioni di base dei tasti di controllo

Nell'OSD sopra indicato, premere il pulsante ▼ sul pannello frontale del monitor per spostare il cursore, **OK** per confermare la scelta o la modifica.

### Il menu OSD

Segue un'illustrazione generale della struttura dei comandi OSD. Questa può essere utilizzata come riferimento quando in seguito si lavorerà sulle diverse regolazioni.

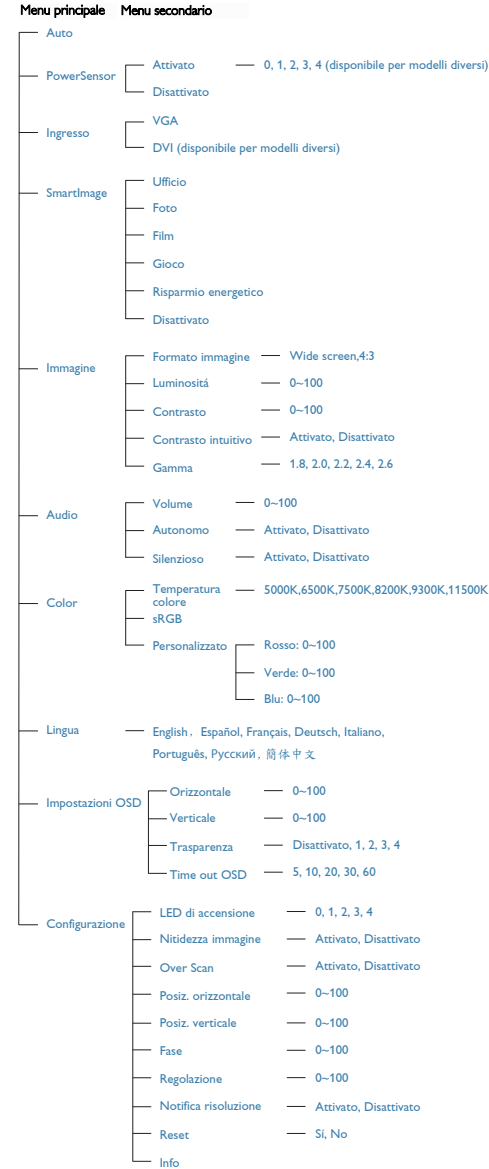

### **3** Notifica di risoluzione

### Regolazione dell'altezza

Questo monitor è progettato per rendere le prestazioni ottimali alla sua risoluzione originaria di 1680x1050 a 60Hz. Quando il monitor è impostato su una risoluzione diversa, all'accensione è visualizzato un avviso: Usare la risoluzione 1680x1050 a 60Hz per ottenere le prestazioni migliori.

La visualizzazione dell'avviso può essere disattivata dal menu Configurazione dell'OSD (On Screen Display).

### **4** Funzioni fisiche

Inclinazione

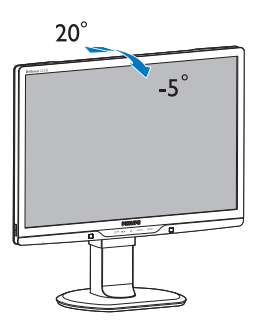

Rotazione

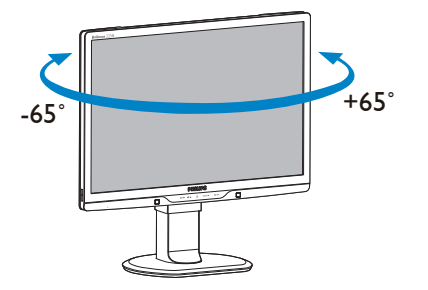

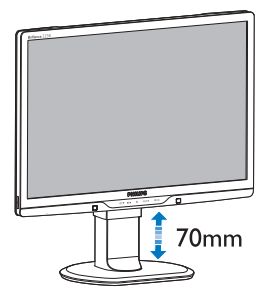

### **A** Nota

Rimuovere il perno di regolazione dell'altezza prima di regolare l'altezza.

Inserire il perno di regolazione dell'altezza prima di sollevare il monitor.

Interruttore alimentazione Zero

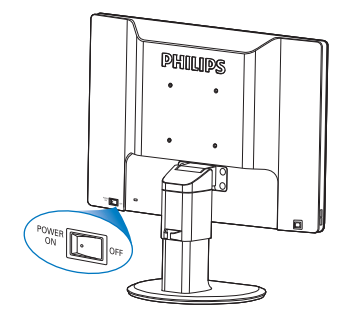

- 2.3 Rimozione del supporto e della base
- **Rimozione della base**

Prima di iniziare a smontare la base del monitor, osservare le istruzioni che seguono per evitare danni o lesioni.

1. Allungare la base del monitor alla sua massima altezza.

3. Liberare il fermo del supporto e poi estrarre la base dal supporto.

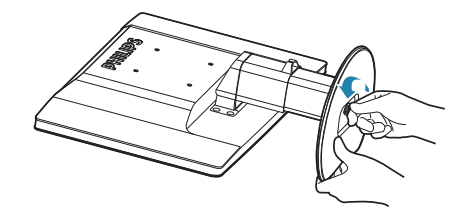

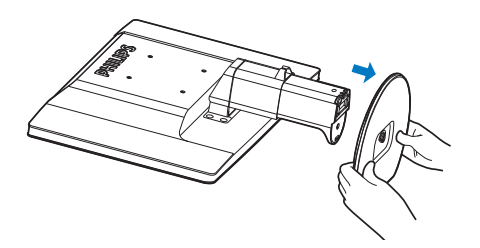

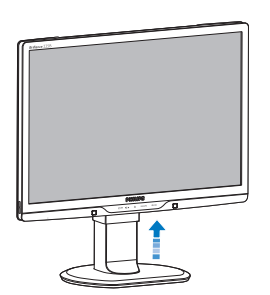

2. Collocare il monitor, a faccia in giù, su una superficie liscia, prestando attenzione a non graffiare o danneggiare lo schermo. Sollevare la base del monitor.

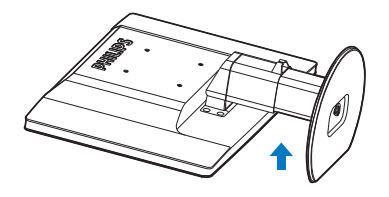

### 2 Rimuovere la base

Condizioni:

- Per installazioni standard VESA<br>20
- 1. Rimuovere i 8 cappucci delle viti.

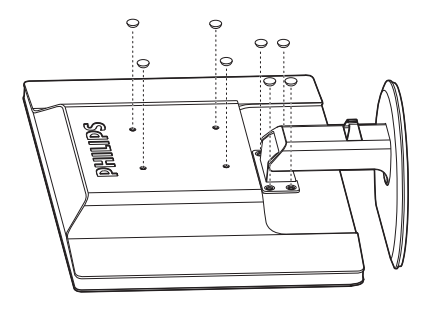

2. Rimuovere le 4 viti e poi rimuovere la base dal monitor.

## **←** Nota

Questo monitor accetta un'interfaccia di montaggio compatibile VESA 100 mm x 100 mm.

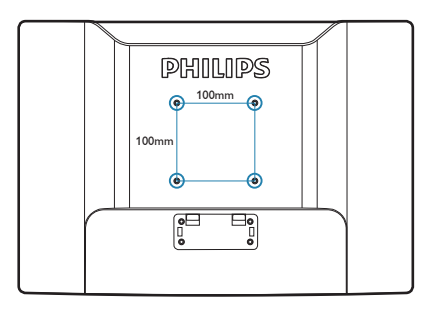

## 3. Informazioni sul prodotto

### 3.1 SmartImage

### **T** Che cos'è?

SmartImage fornisce impostazioni predefinite che ottimizzano lo schermo per diversi tipi di contenuti, regolando dinamicamente luminosità, contrasto, colore e nitidezza in tempo reale. Che si lavori con applicazioni di testo, che si visualizzino immagini o che si guardi un video, Philips SmartImage fornisce prestazioni ottimizzate del monitor.

### 2 Perché ne ho bisogno?

Poiché vuoi un monitor che fornisce visualizzazione ottimizzata di tutti i tipi di contenuti, il software SmartImage regola dinamicamente luminosità, contrasto, colore e nitidezza in tempo reale per migliorare l'esperienza visiva del monitor.

### **B** Come funziona?

SmartImage è un'esclusiva tecnologia all'avanguardia sviluppata da Philips per l'analisi dei contenuti visualizzati su schermo. In base allo scenario selezionato, SmartImage migliora dinamicamente contrasto, saturazione del colore e nitidezza delle immagini per migliorare i contenuti visualizzati - tutto in tempo reale ed alla pressione di un singolo tasto.

4 Come si abilita SmartImage?

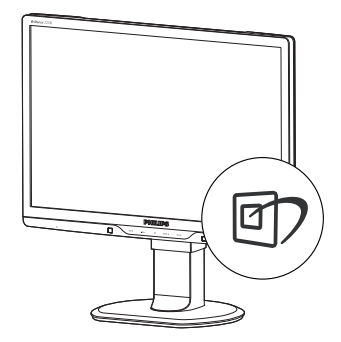

- 1. Premere **et** per aprire il menu SmartImage.
- 2. Tenere premuto <sup>1</sup> per passare tra Ufficio, Foto, Film, Gioco, Risparmio energetico e Disattivato.
- 3. Il menu Smartimage resterà sullo schermo per 5 secondi; premere "OK" per confermare.
- 4. Quando la funzione SmartImage è abilitata, lo schema sRGB è disabilitato automaticamente. Per usare lo schema sRGB è necessario disabilitare SmartImage usando il tasto **che** si trova sul pannello frontale del monitor.

Oltre ad usare  $\blacksquare$  i tasti per scorrere verso il basso, si possono anche premere i tasti  $\blacktriangledown \blacktriangle$ per eseguire le selezioni e premere "**OK**" per confermare e chiudere il menu SmartImage.

Si possono selezionare sei modalità: Ufficio, Foto, Film, Gioco, Risparmio energetico e Disattivato.

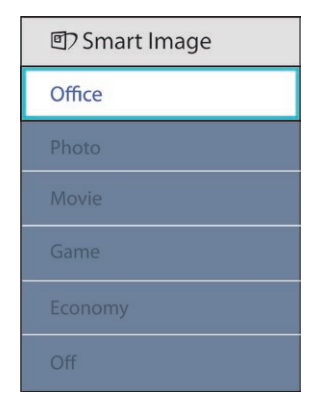

- Ufficio: igliora il testo ed attenua la luminosità per migliorare la leggibilità e ridurre l'affaticamento degli occhi. Questa modalità migliora significativamente la leggibilità e la produttività quando si lavora con fogli di lavoro, file PDF, scansioni di articoli o altre applicazioni generiche.
- **Foto:** Questo profilo combina saturazione del colore, miglioramento dinamico di contrasto e luminosità per visualizzare foto ed altre immagini con notevole chiarezza e colori vibranti – tutto senza modifiche o attenuazione dei colori.
- Film: Luminosità elevata, in base alla saturazione del colore, contrasto dinamico e nitidezza tagliente permettono di visualizzare tutti i dettagli delle aree scure dei video e delle aree luminose senza alcun colore mantenendo valori dinamici naturali per fornire una avanzatissima visualizzazione video.
- Gioco: Attiva il circuito overdrive per ottenere tempi migliori di risposta, riduce i lati deformi o gli oggetti in rapido movimento sullo schermo, migliora il rapporto di contrasto per schemi luminosi o scuri; questo profilo fornisce la migliore esperienza di gioco per gli appassionati.
- Risparmio energetico: Con questo profilo, luminosità e contrasto sono regolate e l'illuminazione è regolata con precisione

per la giusta visualizzazione quotidiana delle applicazioni Office ed un basso consumo energetico.

• Disattivato: Nessuna ottimizzazione da parte di SmartImage.

### 3.2 SmartContrast

### 1 Che cos'è?

Tecnologia unica che analizza dinamicamente i contenuti visualizzati ed ottimizza automaticamente il rapporto di contrasto del monitor LCD per la massima chiarezza e piacevolezza visiva, aumentando l'illuminazione per immagini più chiare, luminose e nitide oppure diminuendola per la visualizzazione di immagini chiare su sfondi scuri.

### 2 Perché ne ho bisogno?

Vuoi la chiarezza ed il comfort visivo migliore per ogni tipo di contenuto. SmartContrast controlla dinamicamente il contrasto e regola l'illuminazione per immagini e videogiochi chiari, nitidi e luminosi, oppure per visualizzare testo chiaro e leggibile per i lavori d'ufficio. Riducendo il consumo energetico del monitor, si risparmia sui costi e si allunga la durata del monitor.

### **B** Come funziona?

Quando si attiva SmartContrast i contenuti visualizzati saranno analizzati in tempo reale per regolare i colori e controllare l'intensità dell'illuminazione. Questa funzione migliora il contrasto in modo dinamico per una grandiosa esperienza d'intrattenimento quando si guardano video o mentre si gioca.

#### 3.3 SmartSaturate

### **T** Che cos'è?

Tecnologia intuitiva che controlla la saturazione dei colori - il grado col quale ciascun colore è diluito nei colori adiacenti - per fornire immagini ricche e vibranti per un maggiore divertimento quando si guardano i video.

### 2 Perché ne ho bisogno?

Vuoi immagini ricche e vibranti per un maggiore divertimento quando guardi le foto o i video.

### **3** Come funziona?

Tecnologia intuitiva che controlla in modo dinamico la saturazione dei colori - il grado col quale ciascun colore è diluito nei colori adiacenti - per fornire immagini ricche e vibranti per un maggiore divertimento quando si guardano immagini o video in modalità Film o Gioco. È disattivata per un'eccellente qualità di visualizzazione in modalità Ufficio ed Risparmio energetico per ridurre il consumo energetico.

#### 3.4 SmartSharpness

#### Che cos'è?  $\blacksquare$

Tecnologia intuitiva che migliora la nitidezza quando si voglio prestazioni avanzatissime di visualizzazione e maggiore divertimento quando si guardano video o foto.

### 2 Perché ne ho bisogno?

Vuoi nitidezza avanzatissima per un maggiore divertimento quando guardi le foto o i video.

#### Come funziona?

Tecnologia intuitiva che migliora la nitidezza quando si voglio prestazioni avanzatissime di visualizzazione e maggiore divertimento quando si guardano video o foto in modalità Film o Gioco. È disattivata per un'eccellente qualità di visualizzazione in modalità Ufficio ed Risparmio energetico per ridurre il consumo energetico.

### 3.5 Philips SmartControl Premium

Il nuovo software SmartControl Premium Phillips permette di controllare il monitor usando una semplice interfaccia grafica. Le regolazioni complicate appartengono al passato; questo software facile da usare guida durante le procedure per regolare con precisione la calibratura del colore, frequenza/fase, punto di bianco RGB, eccetera.

Dotato della tecnologia più avanzata in materia di algoritmi core per velocità d'elaborazione e risposta, questo software compatibile Windows 7 dotato di attraenti icone animate è pronto per migliorare la tua esperienza con i monitor Philips!

### **1** Installazione

- Attenersi alle istruzioni e completare l'installazione.
- L'avvio si esegue ad installazione terminata.
- Se si vuole avviare l'applicazione in un secondo tempo, fare clic sul collegamento del desktop o nella barra degli strumenti.

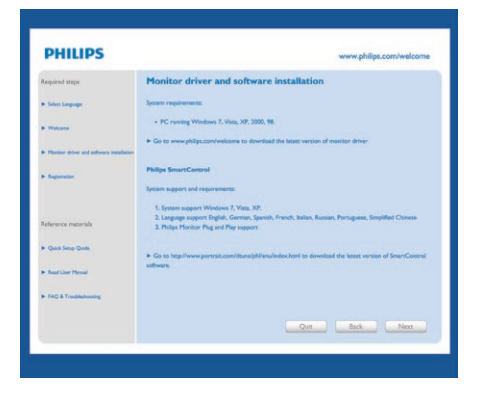

#### Procedura guidata primo avvio

- La prima volta, dopo l'installazione di SmartControl Premium, si passerà automaticamente alla procedura guidata primo avvio.
- che guiderà passo a passo nel corso delle procedure di regolazione delle prestazioni del monitor.
- Per avviare la procedura guidata in un secondo tempo, si può andare al menu Plug-in.
- Usando il pannello Standard si possono regolare altre opzioni senza ausilio della procedura guidata.

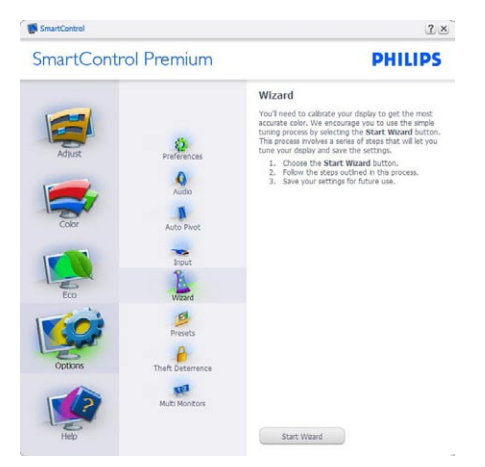

### 2 Inizio con il pannello Standard:

#### Menu Regolazione:

- Il menu Regolazione permette di regolare: Luminosità, Contrasto, Fuoco, Posizione e Risoluzione.
- Seguire le istruzioni ed eseguire la regolazione.
- • Annullare la richiesta, se si vuole annullare l'installazione.

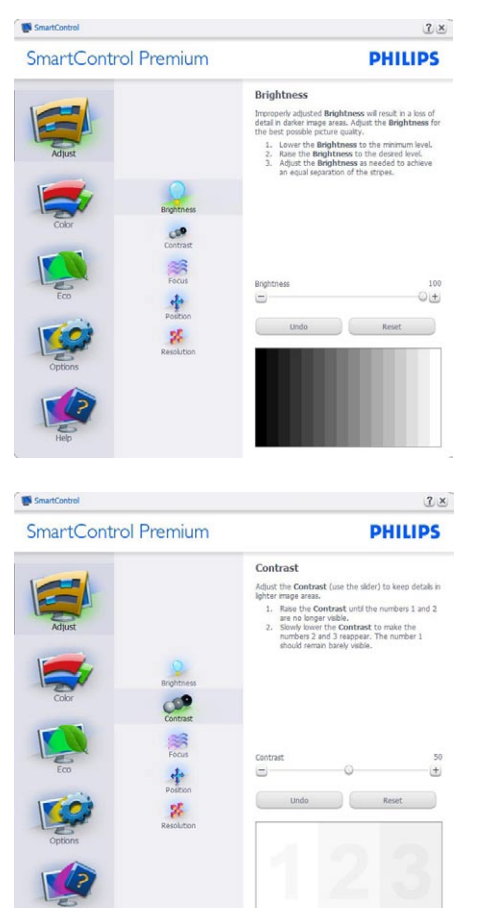

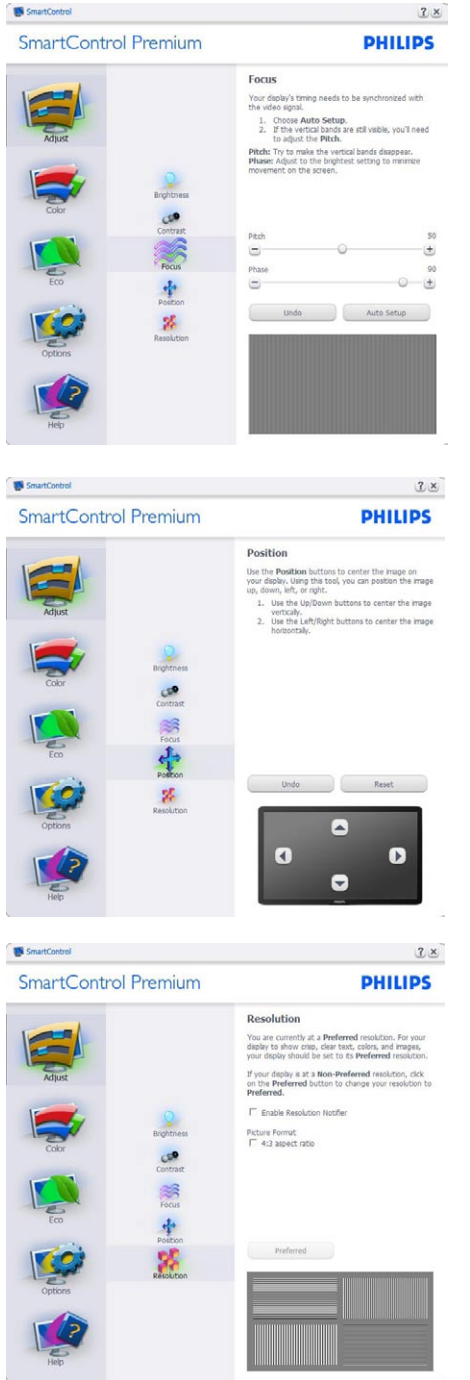

### Menu Colore:

- Il menu Colore permette di regolare: RGB, Livello di nero, Punto bianco, Calibratura colore e SmartImage (fare riferimento alla sezione SmartImage).
- Seguire le istruzioni ed eseguire la regolazione.
- Fare riferimento alla tabella che segue per informazioni dettagliate sulle voci dei menu secondari in base all'ingresso.
- Esempio di Calibratura colore

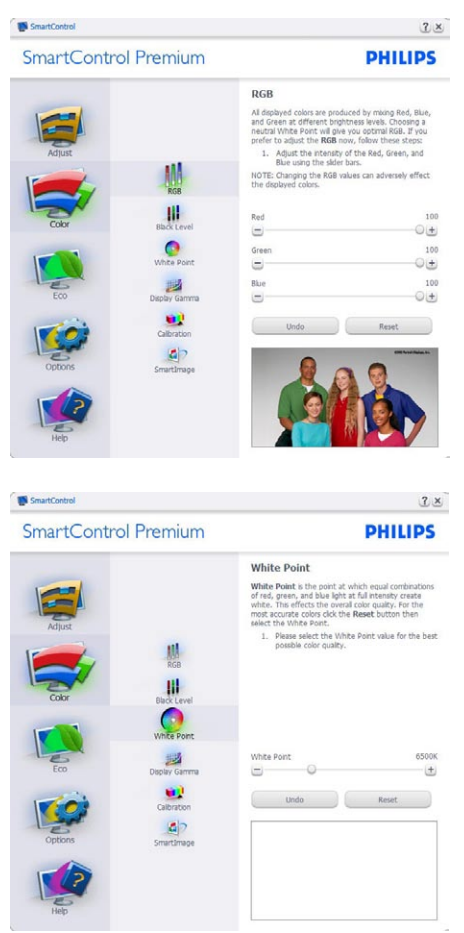

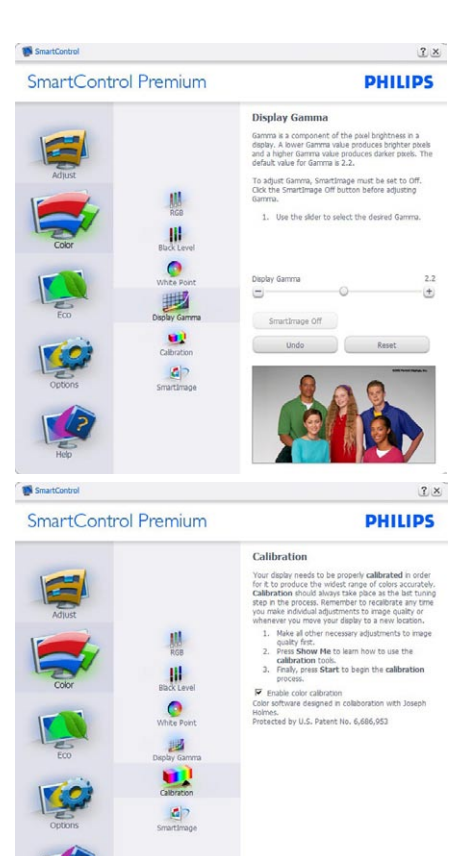

11 "Mostrami" – avvia il Tutorial della calibratura colore.

Show Me Start Quick View

- 2. Avvia Avvia la sequenza di 6 fasi della calibratura colore.
- 3. Visione rapida carica le immagini prima/ dopo.
- 4. Fare clic sul tasto Annulla per tornare al pannello principale Colore.
- 5. Abilita calibratura colore Per impostazione predefinita questa opzione è attivata. Se è deselezionata, la calibratura colore non ha luogo ed i tasti Avvia e Visione rapida sono disabilitati.
- 6. La schermata della calibratura deve avere le informazioni dei diritti esclusivi.

### Prima schermata della calibratura colore:

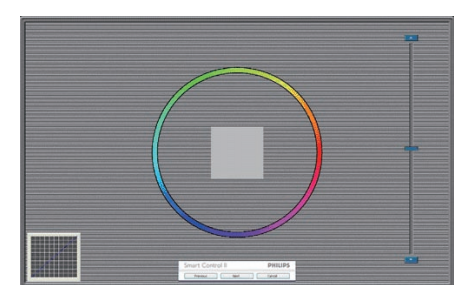

- Il tasto Precedente è disabilitato fino alla seconda schermata colore.
- Il tasto Avanti va alla schermata successiva (ci sono 6 schermate).
- La pressione del tasto Avanti dopo l'ultima schermata porta al pannello File>Predefiniti.
- Il tasto Annulla chiude l'interfaccia e torna alla schermata Plug-in.

#### SmartImage

Permette di modificare le impostazioni per ottimizzare la visualizzazione in base ai contenuti.

Quando è impostata la voce Intrattenimento, sono abilitati anche SmartContrast e SmartResponse.

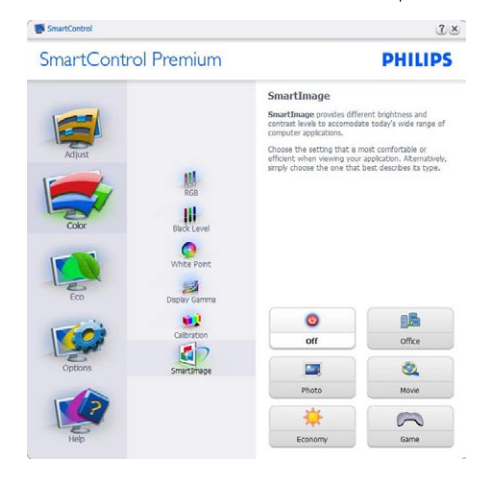

### **ECO**

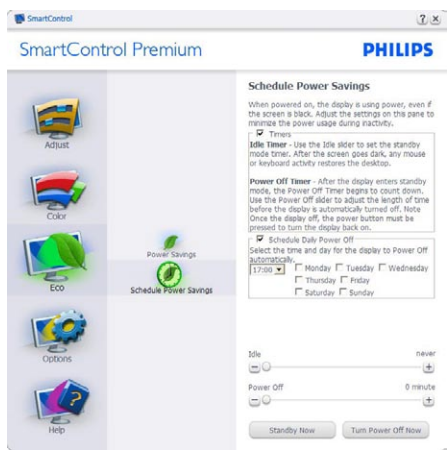

Il pannello Antifurto sarà attivo solo dopo avere selezionato la modalità Antifurto nel menu a discesa Plug Ins.

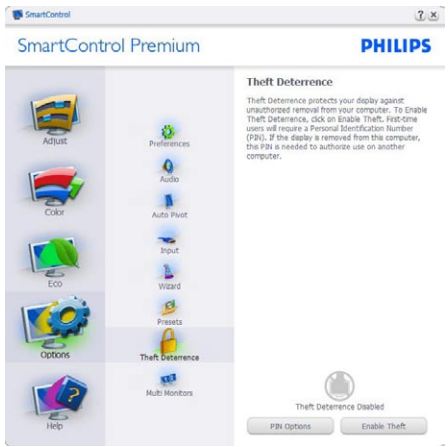

Per abilitare la funzione Antifurto, fare clic sul tasto Abilita modalità Antifurto; apparirà la schermata che segue:

- Si può inserire un PIN composto solo da un minimo di 4 ed un massimo di 9 numeri.
- Dopo avere inserito il PIN, il tasto Accetta porta alla finestra di dialogo della pagina seguente.
- L'impostazione minima dei minuti è 5. Il dispositivo di scorrimento è impostato su 5 per impostazione predefinita.
- Non richiede che lo schermo sia collegato ad un host diverso per accedere alla modalità Antifurto.

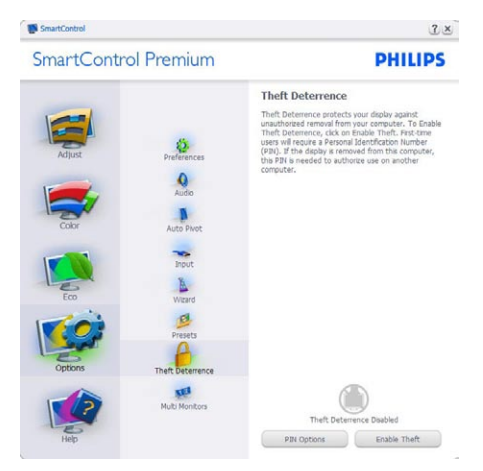

Dopo avere creato il PIN, il pannello Antifurto indicherà Antifurto abilitato e fornirà il tasto Opzioni PIN:

- Èvisualizzato Antifurto abilitato.
- Disable Disabilita modalità Antifurto apre la pagina successiva.
- Il tasto Opzioni PIN è disponibile solo se l'utente crea un PIN; il tasto apre un sito web sicuro.

Opzioni>Preferenze - Sarà attivo solo quando si seleziona Preferenze dal menu a discesa Opzioni. Sugli schermi non supportati, con capacità DDC/ CI, saranno disponibili solo le schede Guida e Opzioni.

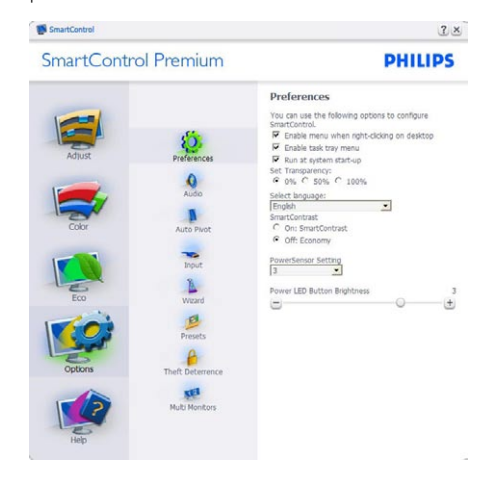

- Visualizza le impostazioni correnti delle preferenze.
- Una casella di selezione abilita la funzione. La casella può essere selezionata e deselezionata.
- La voce Abilita menu contestuale sul desktop è selezionata (attivata) per impostazione predefinita. Abilita menu contestuale visualizza le opzioni di SmartControl Premium per selezionare impostazioni predefinite e regolare lo schermo facendo clic col tasto destro del mouse sul desktop. Disabilitato rimuove SmartControl Premium dal menu contestuale.
- La voce Abilita icona barra delle applicazioni è selezionata (attivata) per impostazione predefinita. Abilita menu contestuale mostra il menu dell'area di notifica di SmartControl Premium. Facendo clic col tasto destro del mouse sull'icona nella barra delle applicazioni, è visualizzato un menu di opzioni con le voci Guida e Supporto tecnico. Permette di selezionare Aggiornamenti, Informazioni ed Esci. Quando la voce Abilita menu barra delle applicazioni è disabilitata, l'icona della barra delle applicazioni visualizza solo ESCI.
- La voce Esegui all'avvio è selezionata (attivata) per impostazione predefinita. Quando disabilitato, SmartControl Premium non si avvierà all'avvio, né sarà nell'area di notifica. Il solo modo per avviare SmartControl Premium è usare il collegamento sul desktop oppure il file del programma. Tutte le impostazioni configurate per essere eseguite all'avvio non si caricheranno quando questa casella è deselezionata (disabilitata).
- Abilita trasparenza (Windows 7, Vista, XP). L'impostazione predefinita è 0% Opaco.

Opzioni>Ingresso - Sarà attivo solo quando si seleziona Ingresso dal menu a discesa Opzioni. Sugli schermi non supportati, con capacità DDC/ CI, saranno disponibili solo le schede Guida e Opzioni. Tutte le atre schede di SmartControl Premium non sono disponibili.

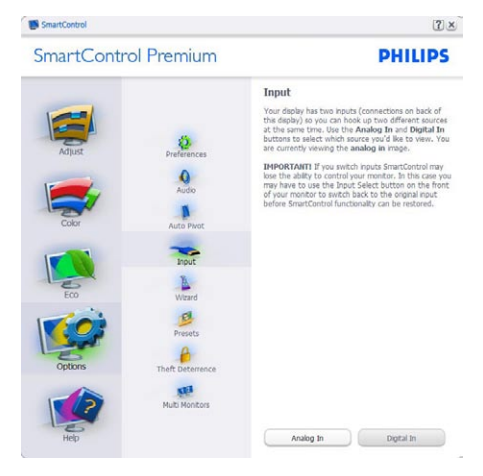

- Visualizza il pannello Source instruction (Istruzioni origine) e le impostazioni correnti dell'origine dell'ingresso.
- Su schermi con un solo ingresso, questo pannello non sarà visibile.

Opzioni>Audio – Sarà attivo solo quando si seleziona Volume dal menu a discesa Opzioni. Sugli schermi non supportati, con capacità DDC/ CI, saranno disponibili solo le schede Guida e Opzioni.

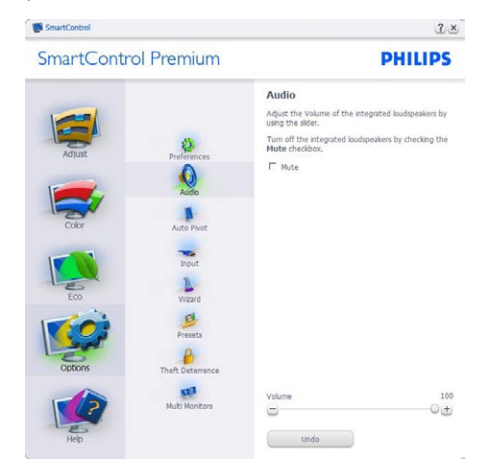

### Opzione > Rotazione automatica

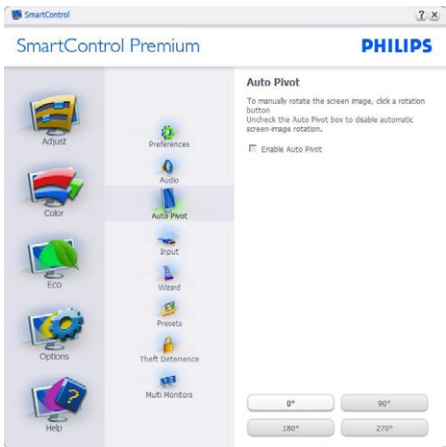

Help>Guida>Manuale d'uso – Sarà attivo solo quando si seleziona Manuale d'suo dal menu a discesa Guida. Sugli schermi non supportati, con capacità DDC/CI, saranno disponibili solo le schede Guida e Opzioni.

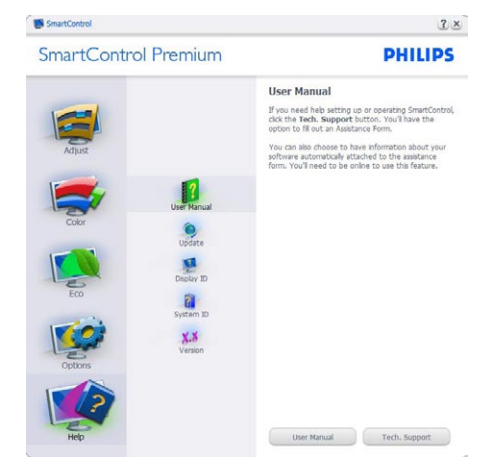

Guida>Versione - Sarà attivo solo quando si seleziona Versione dal menu a discesa Guida. Sugli schermi non supportati, con capacità DDC/CI, saranno disponibili solo le schede Guida e Opzioni.

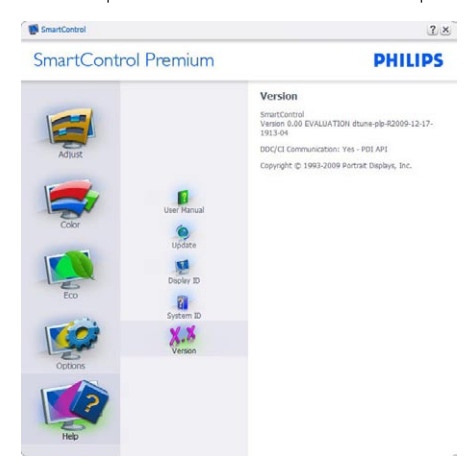

#### Menu sensibile al contesto

Il menu sensibile al contesto è abilitato per impostazione predefinita. Se la voce Abilita menu sensibile al contesto è stata selezionata nel pannello Opzioni>Preferenze, il menu sarà visibile.

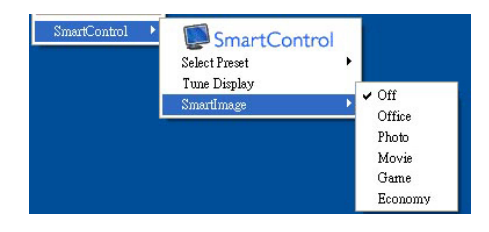

Il menu sensibile al contesto ha quattro voci:

- SmartControl Premium Quando selezionato, è visualizzata la schermata Informazioni sullo schermo.
- Selezione predefiniti Fornisce un menu gerarchico di impostazioni predefinite salvata per l'uso immediato. Un segno di spunta mostra l'impostazione predefinita correntemente selezionata. Dal menu a discesa può essere richiamata la voce Valori predefiniti.
- Regola schermo Apre il pannello di controllo di SmartControl Premium.
- SmartImage Controllo dell'impostazione corrente Ufficio, Foto, Film, Gioco, Risparmio energetico, Disattivato.

#### Menu barra delle applicazioni abilitato

Il menu dell'area di notifica può essere visualizzato facendo clic col tasto destro del mouse sull'icona SmartControl Premium nell'area di notifica. Il clic col tasto sinistro del mouse avvierà l'applicazione.

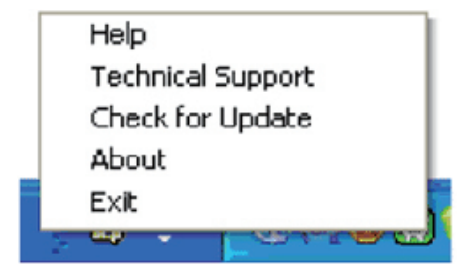

La barra delle applicazioni ha cinque voci:

- Guida Accesso al file Manuale d'uso: Apre il file Manuale d'uso usando il browser predefinito.
- Supporto tecnico Visualizza la pagina del Supporto tecnico.
- Cerca aggiornamenti Porta alla pagina PDI Landing e paragona la versione dell'utente con quella più recente disponibile.
- Informazioni Visualizzare informazioni dettagliate: versione del prodotto, informazioni sulla pubblicazione e nome del prodotto.
- Esci Chiude SmartControl Premium
- Per eseguire di nuovo SmartControl Premium selezionare SmartControl Premium dal menu Programmi, fare doppio clic sull'icona del desktop, oppure riavviare il sistema.

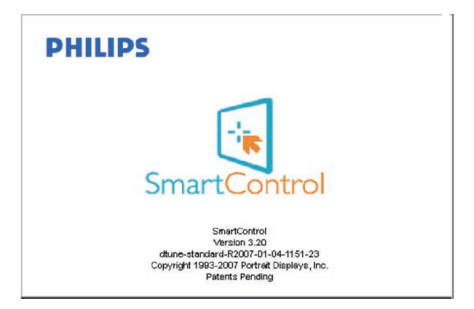

#### Menu barra delle applicazioni disabilitato

Quando la barra delle applicazioni è disabilitata nella cartella delle preferenze, è disponibile solo la selezione ESCI. Per rimuovere in modo completo SmartControl Premium dall'area di notifica, disabilitare la voce Esegui all'avvio in Opzioni > Preferenze.

### 3.6 PowerSensor

PowerSensor è un'esclusiva tecnologia ecologica Philips che permette di risparmiare fino al 70% di consumo energetico. In linea con l'unità Sense and Simplicity Philips, questa tecnologia facile da usare funziona da subito, senza dovere installare hardware o software e senza necessità di qualsiasi intervento da parte dell'utente, quando usata in modalità predefinita.

### 1 Come funziona?

- PowerSensor funziona sul principio di trasmissione e ricezione di innocui segnali "infrarossi" per rilevare la presenza dell'utente.
- Quando l'utente è di fronte al monitor, questo funziona in modo normale impiegando le impostazioni configurate dall'utente, e.g. luminosità, contrasto, colore, eccetera.
- lpotizzando che la luminosità del monitor sia impostata al 100%, quando l'utente abbandona il suo posto e non si trova più davanti al monitor, questo riduce automaticamente il consumo energetico fino al 70%.

Utente presente davanti al monitor Utente non presente davanti al monitor

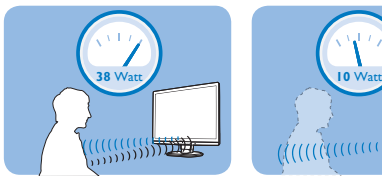

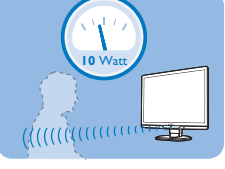

 Il consumo energetico indicato nell'illustrazione è solo a scopo di riferimento.

### Impostazioni

### Impostazioni predefinite

Le impostazioni predefinite di PowerSensor (impostazione 3) sono progettate per rilevare la presenza dell'utente ad una distanza dallo schermo <sup>2</sup> <sup>3</sup> <sup>4</sup> compresa tra 30 e 100 cm (12 e 40 pollici) e ad un'angolazione di cinque gradi a sinistra o a destra del monitor.

### Impostazioni personalizzate

Se la posizione preferita dell'utente è fuori del perimetro descritto in precedenza, si può scegliere una maggiore potenza del segnale per ottenere

l'efficienza ottimale di rilevamento: Maggiore è l'impostazione, più potente è il segnale di rilevamento. Mettersi di fronte al monitor per ottenere la massima efficienza di PowerSensor ed il rilevamento appropriato.

- Se si sceglie si stare ad una distanza dal monitor superiore a 100 cm o 40 pollici, usare il segnale massimo di rilevamento che raggiunge distanze fino a 120 cm o 47 pollici. (Impostazione 4)
- Poiché gli abiti di colore scuro tendono ad assorbire i segnali infrarossi, aumentare la potenza del segnale quando si indossano abiti di colore nero o altro colore scuro, anche se la distanza dal monitor è entro i 100 cm o 40 pollici.
- Si può tornare alla modalità predefinita in qualsiasi momento (impostazione 3)

### Come si regolano le impostazioni

Se PowerSensor non funziona correttamente all'interno o all'esterno del campo di copertura predefinito, ecco come regolare con precisione il rilevamento:

- Premere il tasto di scelta rapida PowerSensor.
- Sulla barra di regolazione si vedrà la posizione predefinita "3".
- Regolare il rilevamento di PowerSensor sull'impostazione 4 e premere OK.
- Collaudare la nuova configurazione per vedere se PowerSensor rileva in modo appropriato l'utente nella sua posizione.

Tasto di scelta rapida Distanza dal sensore

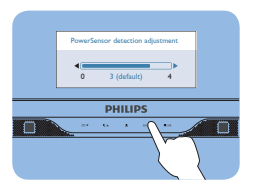

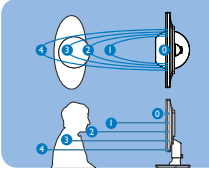

### **⊖** Nota

Una modalità di PowerSensor selezionata manualmente resterà attiva finché non è regolata nuovamente, oppure finché non è richiamata la modalità predefinita. Se si nota che, per qualche motivo, PowerSensor sia eccessivamente sensibile ai movimenti circostanti, diminuire la potenza del segnale.

### 3.7 Politica dei difetti dei pixel per i monitor a schermo piatto della Philips

La Philips si impegna a consegnare prodotti della più alta qualità. Utilizziamo alcuni dei processi di produzione più avanzati nell'industria e delle rigorose procedure di controllo della qualità. Tuttavia i difetti dei pixel e dei subpixel nei pannelli LCD TFT usati nei monitor a schermo piatto sono talvolta inevitabili. Nessun produttore è in grado di garantire che tutti i pannelli siano privi di difetti dei pixel, ma la Philips garantisce che qualsiasi monitor con un numero inaccettabile di difetti sarà riparato oppure sostituito sotto garanzia. Questa nota spiega i diversi tipi di difetti dei pixel e definisce i livelli di difetto accettabili per ogni tipo. Per usufruire dell'offerta di riparazione o sostituzione sotto garanzia, il numero di difetti dei pixel su un pannello LCD TFT deve superare i livelli descritti di seguito. Per esempio, un numero non superiore allo 0,0004% di subpixel in un monitor XGA da 19 pollici può essere difettoso. Inoltre, siccome alcuni tipi o combinazioni di difetti dei pixel sono più evidenti di altri, per questi ultimi la Philips stabilisce degli standard di qualità più alti. Questa politica è valida in tutto il mondo.

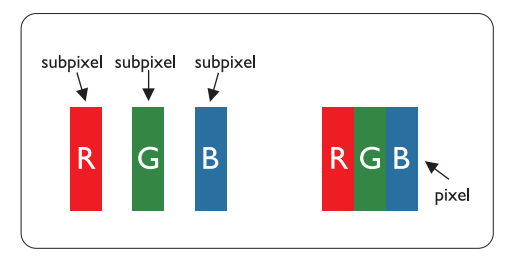

### Pixel e subpixel

Un pixel, o elemento dell'immagine, è composto da tre subpixel nei tre colori fondamentali rosso, verde e blu. Molti pixel messi insieme formano un'immagine. Quando tutti i subpixel di un pixel sono illuminati, i tre subpixel colorati appaiono insieme come un singolo pixel bianco. Quando sono scuri, i tre subpixel colorati appaiono insieme come un pixel nero. Altre combinazioni di pixel illuminati o scuri appaiono come singoli pixel di altri colori.

### Tipi di difetti dei pixel

I difetti dei pixel e dei subpixel appaiono sullo schermo in modi diversi. Esistono due categorie di difetti dei pixel e diversi tipi di difetti dei subpixel all'interno di ogni categoria.

### Difetti da punti luminosi

C ompaiono come pixel o subpixel sempre accesi oppure 'attivi'. Un punto luminoso è un sub-pixel che risulta evidenziato sullo schermo quando il monitor visualizza un motivo scuro. Esistono vari tipi di difetti da punti luminosi:

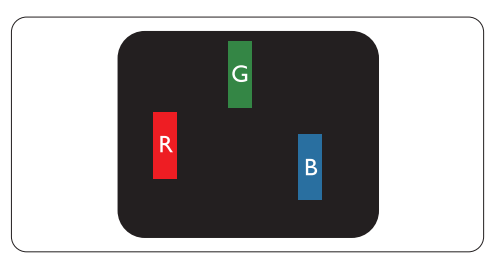

Un subpixel rosso, verde o blu illuminato

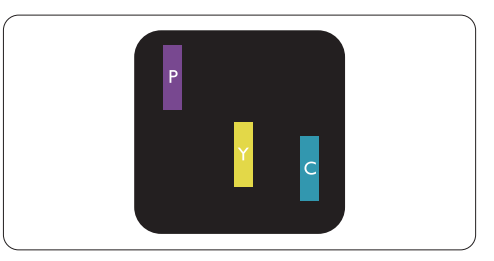

Due subpixel adiacenti illuminati:

- $Rosso + Blu = Viola$
- $Rosso + Verde = Giallo$
- Verde + Blu = cyan (blu verdastro)

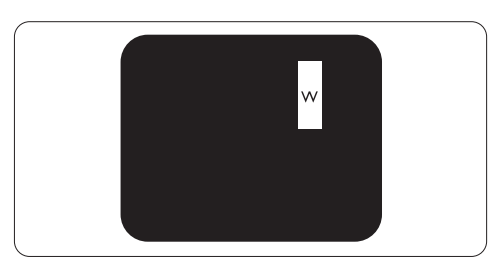

Tre subpixel adiacenti illuminati (un pixel bianco)

### **←** Nota

Un punto luminoso rosso o blu deve essere oltre il 50 percento più luminoso dei punti adiacenti mentre un punto luminoso verde è il 30 percento più luminoso dei punti adiacenti.

### Difetti da punti neri

Compaiono come pixel o subpixel sempre scuri o 'inattivi'. Un punto luminoso è un sub-pixel che risulta evidenziato sullo schermo quando il monitor visualizza un motivo scuro. Esistono vari tipi di difetti da punti neri:

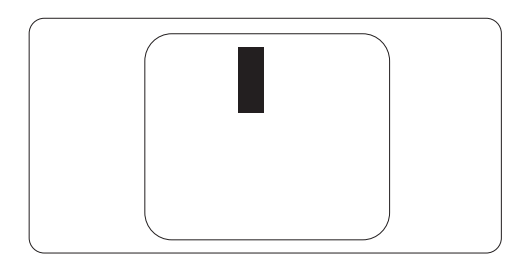

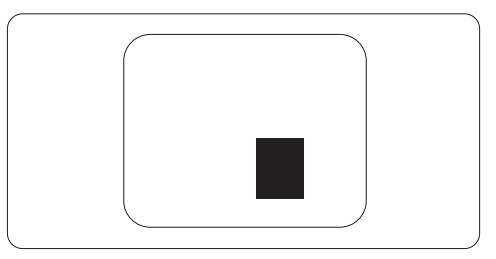

### Prossimità dei difetti dei pixel

Poiché i difetti dei pixel e dei subpixel dello stesso tipo che si trovano vicini fra loro sono più evidenti, la Philips specifica pure gli elementi tollerabili per la prossimità dei difetti dei pixel.

### Elementi tollerabili nei difetti dei pixel

Per usufruire dell'offerta di riparazione o sostituzione a causa dei difetti dei pixel durante il periodo di garanzia, un pannello LCD TFT in un monitor a schermo piatto Philips deve avere difetti dei pixel e dei subpixel che eccedono quelli tollerabili elencati nelle tabelle seguenti.

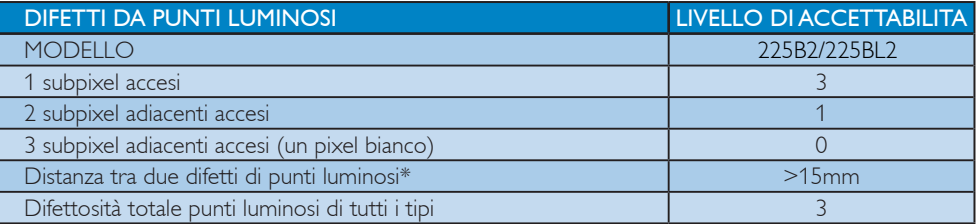

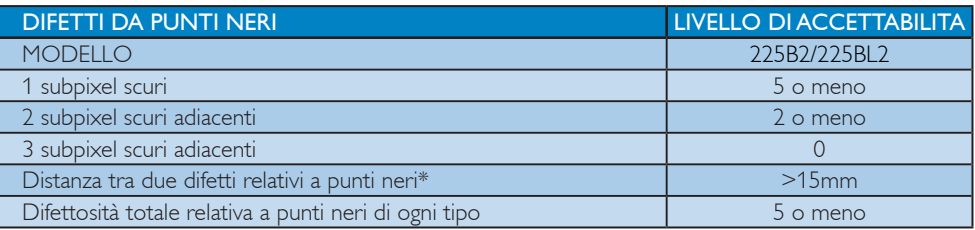

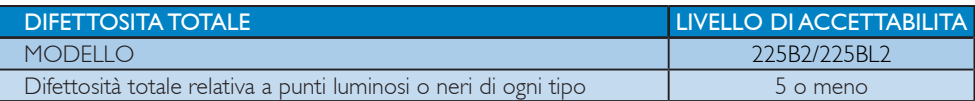

### **O** Nota

 $1 o 2$  difetti su subpixel adiacenti  $= 1$  punto difettoso Questo monitor è conforme ISO9241-307.

# 4 Specifiche tecniche

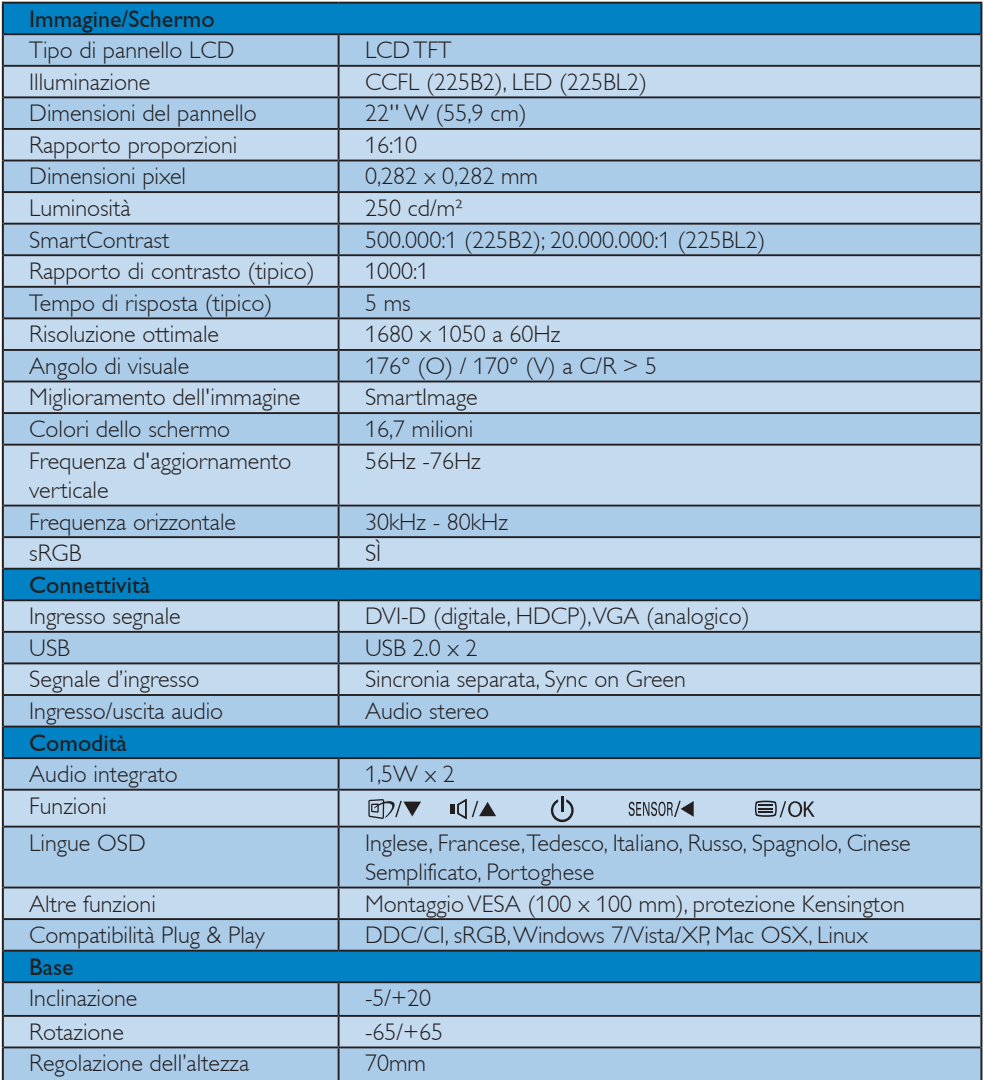

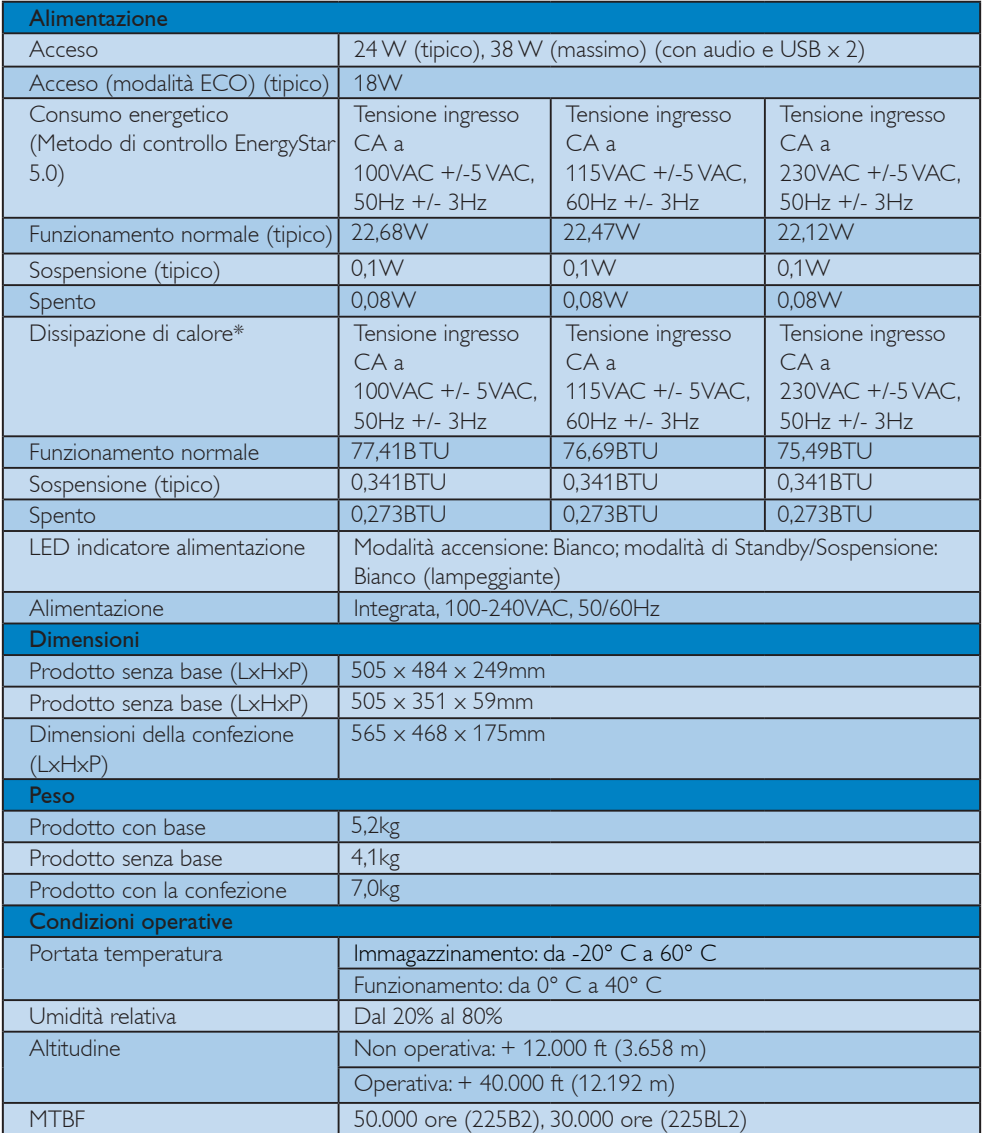

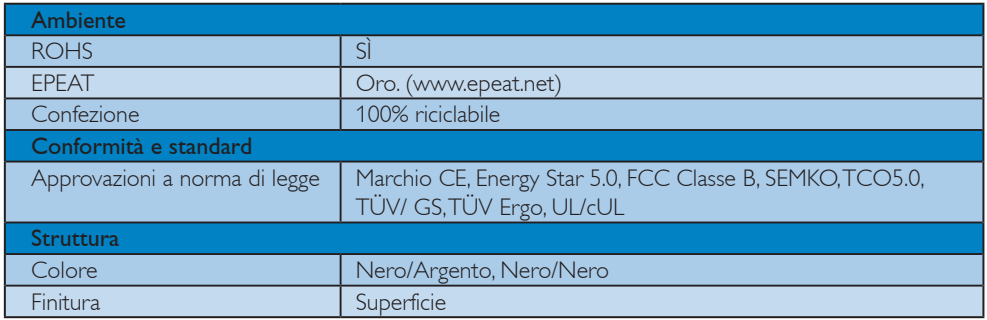

## $\bigoplus$  Nota

Questi dati sono soggetti a cambiamenti senza preavviso. Andare all'indirizzo www.philips.com/support per scaricare la versione più recente del foglio informativo.

#### 4.1 Risoluzione e Modalità predefinite

**1** Risoluzione massima

### Per 225B2/225BL2

 $1680 \times 1050$  a 60 Hz (ingresso analogico)  $1680 \times 1050$  a 60 Hz (ingresso digitale)

2 Risoluzione raccomandata

#### Per 225B2/225BL2

 $1680 \times 1050$  a 60 Hz (ingresso digitale)

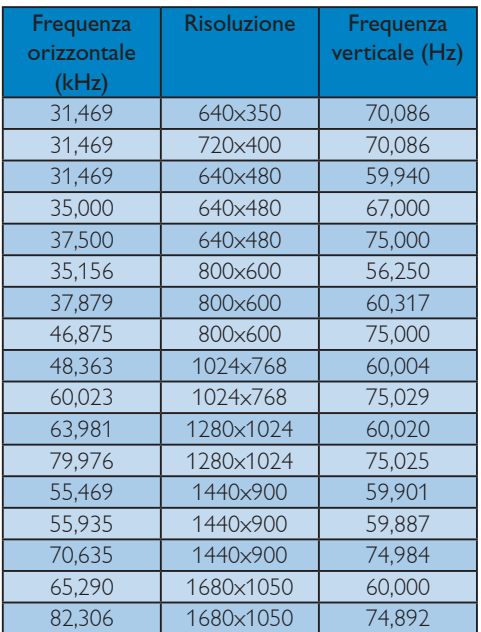

#### 4.2 Risparmio energetico automatico

Se la scheda video o il software installato sul PC è conforme agli standard DPM VESA, il monitor può ridurre automaticamente il suo consumo energetico quando non è in uso. Quando è rilevato l'input dalla tastiera, dal mouse o altri dispositivi, il monitor si "risveglia" automaticamente. La tabella che segue mostra il consumo energetico e le segnalazioni di questa funzione automatica di risparmio energetico:

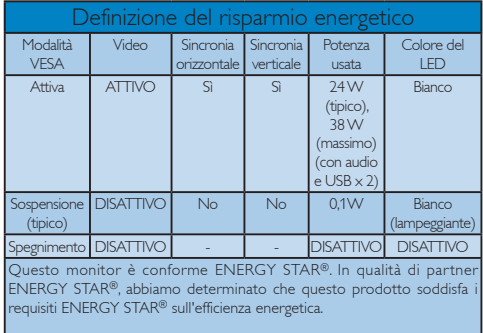

La configurazione che segue è usata per misurare il consumo energetico di questo monitor.

Risoluzione originale: 1680x1050. Contrasto: 50% Luminosità: 250 nit Temperatura colore: 6500k con modello tutto bianco Audio e USB non attivi (disattivi)

### **O** Nota

Questi dati sono soggetti a cambiamenti senza preavviso.

# 5 Informazioni legali

### Lead-free Product

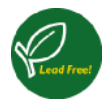

Lead free display promotes environmentally sound recovery and disposal of waste from electrical and electronic equipment. Toxic substances

like Lead has been eliminated and compliance with European community's stringent RoHs directive mandating restrictions on hazardous substances in electrical and electronic equipment have been adhered to in order to make Philips monitors safe to use throughout its life cycle.

### TCO Displays 5.0 Information

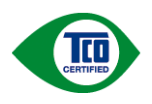

Congratulations, Your display is designed for both you and the planet!

This display carries the TCO Certified label. This ensures that the display is designed for minimal impact on the climate and natural environment, while offering all the performance expected from top of the line electronic products. TCO Certified is a third party verified program, where every product model is tested by an accredited independent test laboratory. TCO Certified represents one of the toughest certifications for displays worldwide.

### Some of the Usability features of the TCO Displays 5.0 requirements:

### Visual Ergonomics

Good visual ergonomics in order to improve the working environment for the user and to reduce sight and strain problems. Important parameters are:

- Light levels without color tint, Uniform color and luminance, Wide color gamut
- Calibrated color temperature and gamma curve

• Wide luminance level, Dark black levels, Low motion blur

### Electrical Safety

- Product fulfills rigorous safety standards Emissions
- Low alternating electric and magnetic fields emissions
- Low acoustic noise emissions
- Some of the Environmental features of the TCO Displays 5.0 requirements:
- The brand owner demonstrates corporate social responsibility and has a certified environmental management system (EMAS or ISO 14001)
- Very low energy consumption both in on- and standby mode
- Restrictions on chlorinated and brominated flame retardants, plasticizer and polymers
- Restrictions on heavy metals such as cadmium, mercury and lead (RoHS compliance)

### EPEAT

(www.epeat.net)

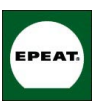

"The EPEAT (Electronic Product Environmental Assessment Tool) program evaluates computer desktops, laptops, and monitors based

on 51 environmental criteria developed through an extensive stakeholder consensus process supported by US EPA.

EPEAT system helps purchasers in the public and private sectors evaluate, compare and select desktop computers, notebooks and monitors based on their environmental attributes. EPEAT also provides a clear and consistent set of performance criteria for the design of products, and provides an opportunity for manufacturers to secure market recognition for efforts to reduce the environmental impact of its products."

Benefits of EPEAT

Reduce use of primary materials Reduce use of toxic materials Avoid the disposal of hazardous waste EPEAT'S requirement that all registered products meet ENERGY STAR's energy efficiency specifications, means that these products will consume less energy throughout their life.

### CE Declaration of Conformity

This product is in conformity with the following standards

- EN60950-1:2006 (Safety requirement of Information Technology Equipment)
- EN55022:2006 (Radio Disturbance requirement of Information Technology Equipment)
- EN55024:1998+A1:2001+A2:2003 (Immunity requirement of Information Technology Equipment)
- EN61000-3-2:2006 (Limits for Harmonic Current Emission)
- EN61000-3-3:1995+A1:2001+A2:2005 (Limitation of Voltage Fluctuation and Flicker) following provisions of directives applicable
- 2006/95/EC (Low Voltage Directive)
- 2004/108/EC (EMC Directive)
- 2005/32/EC (EuP Directive, EC No. 1275/2008 mplementing Directive for Standby and Off mode power consumption) and is produced by a manufacturing organization on ISO9000 level.
- The product also comply with the following standards
- ISO9241-307:2008 (Ergonomic requirement, Analysis and compliance test methods for electronic visual displays)
- GS EK1-2000:2009 (GS mark requirement)
- prEN50279:1998 (Low Frequency Electric and Magnetic fields for Visual Display)
- MPR-II (MPR:1990:8/1990:10 Low Frequency Electric and Magnetic fields)
- TCO Displays 5.0 (Requirement for Environment Labeling of Ergonomics, Energy, Ecology and Emission, TCO: Swedish Confederation of Professional Employees) for TCO versions

### Energy Star Declaration

(www.energystar.gov)

This monitor is equipped with a function for saving energy which supports the VESA Display Power Management (DPM) standard. This means that the monitor must be connected to a computer which supports VESA DPM. Time settings are adjusted from the system unit by software.

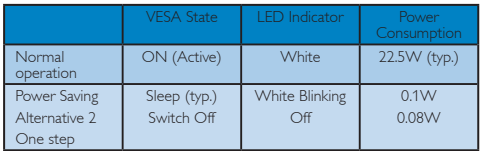

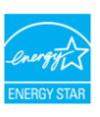

As an ENERGY STAR<sup>®</sup> Partner. we have determined that this product meets the ENFRGY STAR<sup>®</sup> guidelines for energy efficiency.

### **⊖** Note

We recommend you switch off the monitor when it is not in use for a long time.

### Federal Communications Commission (FCC) Notice (U.S. Only)

- $\bigoplus$  This equipment has been tested and found to comply with the limits for a Class B digital device, pursuant to Part 15 of the FCC Rules. These limits are designed to provide reasonable protection against harmful interference in a residential installation. This equipment generates, uses and can radiate radio frequency energy and, if not installed and used in accordance with the instructions, may cause harmful interference to radio communications. However, there is no guarantee that interference will not occur in a particular installation. If this equipment does cause harmful interference to radio or television reception, which can be determined by turning the equipment off and on, the user is encouraged to try to correct the interference by one or more of the following measures:
- Reorient or relocate the receiving antenna.
- Increase the separation between the equipment and receiver.
- Connect the equipment into an outlet on a circuit different from that to which the receiver is connected.
- Consult the dealer or an experienced radio/ TV technician for help.

**O** Changes or modifications not expressly approved by the party responsible for compliance could void the user's authority to operate the equipment.

Use only RF shielded cable that was supplied with the monitor when connecting this monitor to a computer device.

To prevent damage which may result in fire or shock hazard, do not expose this appliance to rain or excessive moisture.

THIS CLASS B DIGITAL APPARATUS MEETS ALL REQUIREMENTS OF THE CANADIAN INTERFERENCE-CAUSING EQUIPMENT REGULATIONS.

### FCC Declaration of Conformity

Declaration of Conformity for Products Marked with FCC Logo,

United States Only

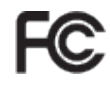

This device complies with Part 15 of the FCC Rules. Operation is subject to the following two conditions: (1) this device may not cause harmful interference, and (2) this device must accept any interference received, including interference that may cause undesired operation.

### Commission Federale de la Communication (FCC Declaration)

Cet équipement a été testé et déclaré conforme auxlimites des appareils numériques de class B,aux termes de l'article 15 Des règles de la FCC. Ces limites sont conçues de façon à fourir une protection raisonnable contre les interférences nuisibles dans le cadre d'une installation résidentielle.

 CET appareil produit, utilise et peut émettre des hyperfréquences qui, si l'appareil n'est pas installé et utilisé selon les consignes données, peuvent causer des interférences nuisibles aux communications radio.

 Cependant, rien ne peut garantir l'absence d'interférences dans le cadre d'une installation particulière. Si cet appareil est la cause d'interférences nuisibles pour la réception des signaux de radio ou de télévision, ce qui peut être décelé en fermant l'équipement, puis en le remettant en fonction, l'utilisateur pourrait essayer de corriger la situation en prenant les mesures suivantes:

- Réorienter ou déplacer l'antenne de réception.
- Augmenter la distance entre l'équipement et le récepteur.
- Brancher l'équipement sur un autre circuit que celui utilisé par le récepteur.
- Demander l'aide du marchand ou d'un technicien chevronné en radio/télévision.

**O** Toutes modifications n'ayant pas reçu l'approbation des services compétents en matière de conformité est susceptible d'interdire à l'utilisateur l'usage du présent équipement.

N'utiliser que des câbles RF armés pour les connections avec des ordinateurs ou périphériques.

CET APPAREIL NUMERIQUE DE LA CLASSE B RESPECTE TOUTES LES EXIGENCES DU REGI EMENT SUR LE MATERIEL BROUILLEUR DU CANADA.

This device belongs to category B devices as described in EN 55022, unless it is specifically stated that it is a Class A device on the specification label. The following applies to devices in Class A of EN 55022 (radius of protection up to 30 meters). The user of the device is obliged to take all steps necessary to remove sources of interference to telecommunication or other devices.

Pokud není na typovém štítku počítače uvedeno, že spadá do do třídy A podle EN 55022, spadá automaticky do třídy B podle EN 55022. Pro zařízení zařazená do třídy A (chranné pásmo 30m) podle EN 55022 platí následující. Dojde-li k rušení telekomunikačních nebo jiných zařízení je uživatel povinnen provést taková opatřgní, aby rušení odstranil.

### Polish Center for Testing and Certification Notice

The equipment should draw power from a socket with an attached protection circuit (a threeprong socket). All equipment that works together (computer, monitor, printer, and so on) should have the same power supply source.

The phasing conductor of the room's electrical installation should have a reserve short-circuit protection device in the form of a fuse with a nominal value no larger than 16 amperes (A).

To completely switch off the equipment, the power supply cable must be removed from the power supply socket, which should be located near the equipment and easily accessible.

A protection mark "B" confirms that the equipment is in compliance with the protection usage requirements of standards PN-93/T-42107 and PN-89/E-06251.

#### Wymagania Polskiego Centrum Badań i Certyfikacji

**Frymagamia Polskiego Centrum Dauan i Centrylikacji**<br>Urządzenie powinno był zasiłane z gniazda z przyłączonym obwodem ochronnym (gniazdo z kołukiem). Współpincujące ze sobą urządzenia (komputer, monitor, drukarka) powinny

a vego namego zroma.<br>Instalacja elektryczna pomieszczenia powinna zawierać w przewodzie fazowym rezerwową ochronę<br>przed zwarciami, w postaci bezpiecznika o wartości znamionowej nie większej niż 16A (amperów). zasnającego z gmazoka, ktore powinno znajoowac się w pobitzu urządzenia i być satwo dos<br>Znak bezpieczeństwa "B" potwierdza zgodność urządzenia z wymaganiami bezpieczeństwa<br>użytkowania zawartymi w PN-93/T-42107 i PN-89/E-06

#### Pozostałe instrukcje bezpieczeństwa

- $^{\bullet}$  Nie należy używać wtyczek adapterowych lub usuwać kołka obwodu ochronnego z wtyczki leżeki konieczne jest użycie przedłużaże to należy użyć przedłużacza 3-żyłowego z prawidlowo połączonym przewodem ochronnym.
- $^\bullet$  System komputerowy należy zabezpieczyć przed nagłymi, chwilowymi wzrostami lub spadkami napięcią, używając eliminatora przepięć, urządzenia dopasowującego lub bezzakłoceniowego źródła zasilania.
- -<br>Należy upewnić się, aby nic nie leżało na kablach systemu komputerowego, oraz aby kabl<br>były umieszczone w miejscu, gdzie można byłoby na nie nadeptywać lub potykać się o ni oraz abv kable nie
- \* Nie należy rozlewać napojów ani innych płynów na system komputerowy.
- Nie natezy oznavao: napysmy na mnyc na poprawa w systemu komputerowego, gdyż może by przed wyspolnie żardzenie prądemie występunie i wyspolnie sporodowane poprawa komputerowego, gdyż może by systemu komputerowy powianie z

#### North Europe (Nordic Countries) Information

#### Placering/Ventilation

#### VARNING:

FÖRSÄKRA DIG OM ATT HUVUDBRYTARE OCH UTTAG ÄR LÄTÅTKOMLIGA, NÄR DU STÄLLER DIN UTRUSTNING PÅPLATS.

#### Placering/Ventilation ADVARSEL:

SØRG VED PLACERINGEN FOR. AT NETLEDNINGENS STIK OG STIKKONTAKT ER NEMT TILGÆNGELIGE.

#### Paikka/Ilmankierto

#### VAROITUS:

SIJOITA LAITE SITEN, ETTÄ VERKKOJOHTO VO I DA A N TA RV I T TA E S S A H E L PO S T I IRROTTAA PISTORASIASTA.

#### Plassering/Ventilasjon

#### ADVARSEL:

NÅR DETTE UTSTYRET PLASSERES, MÅ DU PASSE PÅ AT KONTAKTENE FOR STØMTILFØRSEL ER LETTE Å NÅ.

### BSMI Notice (Taiwan Only)

符合乙類資訊產品之標進

### Ergonomie Hinweis (nur Deutschland)

Der von uns gelieferte Farbmonitor entspricht den in der "Verordnung über den Schutz vor Schäden durch Röntgenstrahlen" festgelegten Vorschriften.

Auf der Rückwand des Gerätes befindet sich ein Aufkleber, der auf die Unbedenklichkeit der Inbetriebnahme hinweist, da die Vorschriften über die Bauart von Störstrahlern nach Anlage III ¤ 5 Abs. 4 der Röntgenverordnung erfüllt sind.

Damit Ihr Monitor immer den in der Zulassung geforderten Werten entspricht, ist darauf zu achten, daß

- 1. Reparaturen nur durch Fachpersonal durchgeführt werden.
- 2. nur original-Ersatzteile verwendet werden.
- 3. bei Ersatz der Bildröhre nur eine bauartgleiche eingebaut wird.

Aus ergonomischen Gründen wird empfohlen, die Grundfarben Blau und Rot nicht auf dunklem Untergrund zu verwenden (schlechte Lesbarkeit und erhöhte Augenbelastung bei zu geringem Zeichenkontrast wären die Folge).

Der arbeitsplatzbezogene Schalldruckpegel nach DIN 45 635 beträgt 70dB (A) oder weniger.

∩ ACHTUNG: BEIM AUFSTELLEN DIESES GERÄTES DARAUF ACHTEN, DAß NETZSTECKER UND NETZKABELANSCHLUß LEICHT ZUGÄNGLICH SIND.

### China RoHS

The People's Republic of China released a regulation called "Management Methods for Controlling Pollution by Electronic Information Products" or commonly referred to as China RoHS. All products including CRT and LCD monitor which are produced and sold for China market have to meet China RoHS request.

中国大陆RoHS

根据中国大陆《由子信息产品污染控制管理办法》(也称为中国大陆RoHS), 似而!当久凶《屯子旧恋》……《太上尚昌建》》从《飞部》,当众凶心

本表话用之产品

显示器 (液晶及CRT)

有毒有害物质或元素

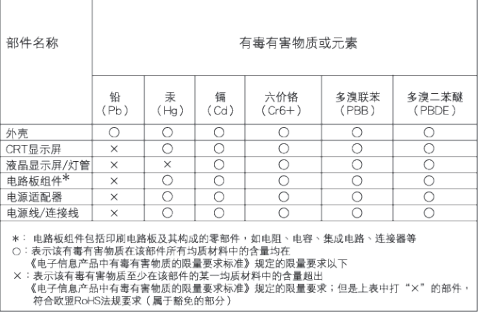

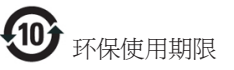

此标识指期限(十年),电子信息产品中含有的 有毒有害物质或元素在正常使用的条件下不 会发生外泄或突变, 电子信息产品用户使用该 电子信息产品不会对环境造成严重污染或对 其人身、 财产造成严重损害的期限.

#### 中国能源效率标识

根据中国大陆《能源效率标识管理办法》本显示器符合以下要求:

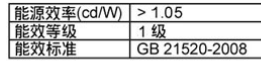

详细有关信息请查阅中国能效标识网: http://www.energylabel.gov.cn/

## 6 Assistenza Clienti e Garanzia

### Assistenza Clienti e Garanzia

SELEZIONARE IL PROPRIO PAESE / REGIONE PER LEGGERE LA GARANZIA VIGENTE:

### EUROPA OCCIDENTALE

Austria / Belgio / Danimarca / Francia / Germania / Grecia / Finlandia/ Irlanda / Italia / Lussemburgo / Olanda / Norvegia / Portogallo / Svezia / Svizzera / Spagna / Regno Unito / Polonia

### EUROPA ORIENTALE

Repubblica Ceca / Ungheria / Russia / Slovacchia / Slovenia / Turchia

### AMERICA LATINA

Argentina / Brasile

## AMERICA DEL NORD

Canada / USA

PACIFICO Australia / Nuova Zelanda

### ASIA

Cina / Hong Kong / India / Indonesia / Corea / Malesia / Pakistan / Filippine / Singapore / Taiwan / Tailandia / Vietnam

### AFRICA

Sud Africa

MEDIO ORIENTE Emirati Arabi Uniti

### La garanzia Philips F1rst Choice

Vi vogliamo ringraziare per aver acquistato questo monitor Philips.

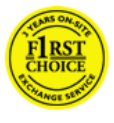

Tutti i monitor Philips, concepiti e secondo i più elevati standard, garantiscono prestazioni d'alta qualità, e facilità d'uso e di installazione.

Nell'eventualità in cui dovesse incontrare difficoltà nell'installazione o nell'utilizzo di questo prodotto, La preghiamo di contattare direttamente il servizio di assistenza Philips per avere diritto ai vantaggi offerti dalla Garanzia F1rst Choice. Per tutti i tre anni della sua durata, infatti, la garanzia dà diritto alla sostituzione immediata e a domicilio del monitor. Philips s'impegna a garantire la sostituzione del prodotto entro 2 giorni lavorativi1 dall'accettazione della richiesta di assistenza.

### Che tipo di copertura offre la garanzia ?

La Garanzia F1rst Choice di Philips è valida nei seguenti paesi: Andorra, Austria, Belgio, Cipro, Danimarca, Francia, Germania, Grecia, Finlandia, Irlanda, Italia, Liechtenstein, Lussemburgo, Monaco, Paesi Bassi, Norvegia, Polonia, Portogallo, Svezia, Svizzera, Spagna e Regno Unito. Essa si applica in via esclusiva a prodotti originariamente concepiti, fabbricati e approvati e/o autorizzati per essere utilizzati all'interno dei suddetti paesi.

La validità della garanzia decorre dal giorno di acquisto del monitor. Per i tre anni successivi, nel caso in cui si evidenziassero difetti di fabbricazione che rientrano nella copertura della garanzia stessa, il monitor potrà essere sostituito con qualsiasi altro monitor che sia, in termini di qualità e prestazioni non inferiore a quello da sostituire2.

Il monitor sostitutivo resterà in possesso del cliente mentre Philips ritirerà quello da sostituire. Il periodo di garanzia per il monitor sostitutivo rimarrà uguale a quello del monitor originale, e cioè 36 mesi a partire dal momento dell'acquisto del monitor originale.

### Quando la garanzia Philips non può essere applicata ?

La Garanzia F1rst Choice di Philips viene applicata a patto che del prodotto originale sia stato fatto un uso appropriato, in conformità alle istruzioni di utilizzo, e che vengano presentate la fattura originale o la ricevuta fiscale d'acquisto, recanti la data in cui questo è stato effettuato, il nome del rivenditore e il codice di fabbricazione del prodotto.

La Garanzia F1rst Choice di Philips non può essere applicata nei seguenti casi:

- se i documenti relativi all'acquisto sono stati in qualsiasi modo contraffatti o risultano illeggibili;
- se l'indicazione del modello o del codice di fabbricazione che si trova sul prodotto è stata contraffatta, cancellata, rimossa o resa illeggibile;
- se il prodotto è stato riparato o sottoposto a cambiamenti o modifiche da parte di persone o centri di assistenza non autorizzati;
- se il prodotto ha subito danni in seguito a incidenti che comprendono ma non sono limitati a scariche elettriche, contatto con acqua o fuoco, uso improprio o abbandono;
- Se si verificano problemi di ricezione determinati da condizioni di segnale, cablaggio o antenna esterni all'unità stessa;
- Se si verificano guasti provocati da un uso scorretto o improprio del monitor.
- Se, per adeguare il monitor agli standard tecnici nazionali o locali in vigore nei paesi per i quali non era stato originariamente concepito, fabbricato nonché approvato e/ o autorizzato, il prodotto debba essere sottoposto a leggere modifiche o adattamenti. Suggeriamo quindi di verificare sempre con attenzione che il prodotto sia utilizzabile nel paese in cui si intende utilizzarlo.
- Si noti che i prodotti che non sono originariamente concepiti, fabbricati e approvati e/o autorizzati per l'uso all'interno dei paesi coperti dalla Garanzia Philips F1rst Choice, sono esclusi dalla garanzia stessa. In questi casi saranno applicate le condizioni di garanzia globale Philips.

### Con un solo clic

In caso di qualsiasi problema, vi consigliamo di leggere con attenzione le istruzioni di utilizzo o di visitare il sito all'indirizzo www.philips.com/support per ulteriore assistenza.

### Basta una telefonata

Al fine di evitare inutili complicazioni si consiglia di leggere con attenzione le istruzioni e di visitare il sito internet www.philips.com/support prima di rivolgersi al servizio di assistenza Philips.

Per accelerare la risoluzione dei problemi, quando si contatta il servizio di assistenza Philips è opportuno avere a portata di mano le seguenti informazioni:

- Numero del modello Philips
- Numero di serie Philips
- Data di acquisto (può essere richiesta una copia della prova di acquisto)
- Le caratteristiche del Processore in ambiente  $PC:$ 
	- o Nome e versione driver CPU e scheda video
	- o Sistema operativo
	- o Applicazione in uso
- Altre schede installate

Altre informazioni che, se fornite al momento della telefonata, consentono di velocizzare la procedura di assistenza sono le seguenti:

- La ricevuta recante la data d'acquisto, il nome del rivenditore, il modello e il numero di serie del prodotto.
- L'indirizzo completo presso il quale prelevare il monitor difettoso e consegnare quello sostitutivo.

Il servizio assistenza clienti di Philips è presente in tutto il mondo. Fare clic qui per accedere alle Informazioni di contatto di Philips F1rst Choice.

Oppure, potete raggiungerci tramite: Sito: http://www.philips.com/support

### Numeri telefonici di riferimento F1rst Choice

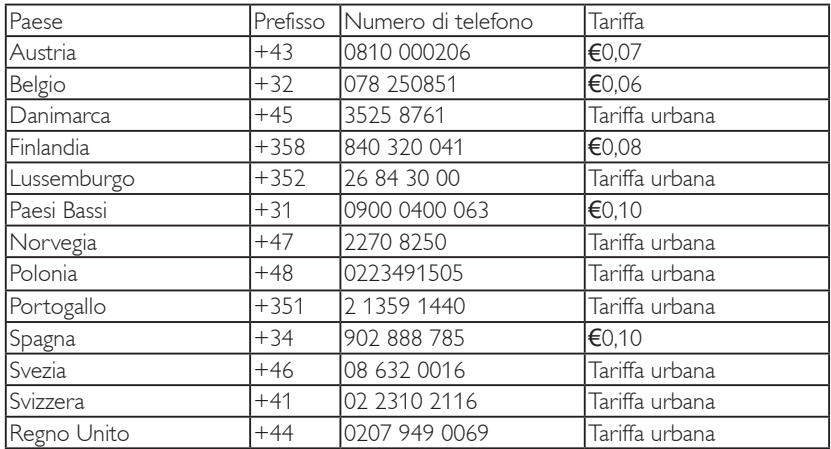

### La vostra garanzia in Europa centrale e orientale

### Alla gentile clientela,

Grazie per aver acquistato un prodotto Philips, concepito e realizzato secondo i più elevati standard qualitativi. Nella sfortunata evenienza di guasti al prodotto, la Philips garantisce gratuitamente la manodpoera e la sostituzione delle parti per un periodo di 36 mesi dalla data di acquisto.

### Che tipo di copertura offre la garanzia ?

La presente garanzia Philips per l'Europa centrale e orientale viene applicata nella Repubblica Ceca, in Ungheria, Slovacchia, Slovenia, Russia e Turchia ed è valida solo per monitor originariamente concepiti, prodotti, approvati e autorizzati in questi paesi.

La validità della garanzia decorre dal giorno di acquisto del monitor. Per i 3 anni successivi, nel caso in cui si evidenziassero difetti che rientrano nella copertura della garanzia, il monitor potrà essere riparato gratuitamente.

### Quando la garanzia Philips non può essere applicata ?

La garanzia Philips è valida a condizione che il prodotto sia usato in modo corretto e secondo le istruzioni fornite, dietro presentazione della fattura originale o dello scontrino di vendita, indicante la data d'acquisto, il nome del rivenditore, il modello e il numero di produzione del prodotto.

La garanzia Philips potrebbe essere nulla se:

- i documenti del prodotto sono stati alterati o resi illeggibili;
- il numero di produzione o il modello sono stati alterati, cancellati, rimossi o resi illeggibili;
- se il prodotto è stato riparato o sottoposto a cambiamenti o modifiche da parte di persone o centri di assistenza non autorizzati;
- il danno è stato provocato da sinistri inclusi, senza limitazione alcuna, scariche elettriche provocate da fulmini, allagamenti, incendi, uso improprio o negligenza.
- Se si verificano problemi di ricezione determinati da condizioni di segnale, cablaggio o antenna esterni all'unità stessa;
- Se si verificano guasti provocati da un uso scorretto o improprio del monitor;
- Se, per adeguare il monitor agli standard tecnici nazionali o locali in vigore nei paesi per i quali non era stato originariamente concepito, fabbricato nonché approvato e/ o autorizzato, il prodotto debba essere sottoposto a leggere modifiche o adattamenti. Suggeriamo quindi di verificare sempre con attenzione che il prodotto sia utilizzabile nel paese in cui si intende utilizzarlo.

Si prega di notare che, per quanto riguarda questa garanzia, il prodotto non è considerato difettoso qualora fosse necessario apportarvi modifiche per renderlo conforme alle normative tecniche nazionali o locali vigenti in Paesi per i quali il prodotto non è stato originariamente concepito e/o fabbricato. Suggeriamo quindi di verificare sempre con attenzione che il prodotto sia utilizzabile nel paese in cui si intende utilizzarlo.

### Con un solo clic

In caso di qualsiasi problema, vi consigliamo di leggere con attenzione le istruzioni di utilizzo o di visitare il sito all'indirizzo www.philips.com/support per ulteriore assistenza.

#### Basta una telefonata

Per evitare inutili disagi, vi consigliamo di leggere con attenzione le istruzioni di utilizzo prima di contattare i nostri rivenditori o i centri di informazione

Nell'eventualità di errato funzionamento o guasto di un prodotto Philips, contattare il proprio rivenditore Philips o direttamente il Centro assistenza autorizzato Philips più vicino.

Sito: http://www.philips.com/support

### Centri informazioni clienti

Argentina / Australia / Brasile / Canada / Nuova Zelanda/ Belarus / Bulgaria / Croazia / Repubblica Ceca / Estonia / Emirati Arabi Uniti / Hong Kong / Ungheria / India / Indonesia / Israele / Latvia / Lituania / Malesia / Medio Oriente + Africa del Nord / Nuova Zelanda / Pakistan / Romania / Russia / Serbia e Montenegro / Singapore / Slovacchia / Slovenia / Sud Africa / Corea del Sud / Taiwan / Filippine / Tailandia / Turchia / Ucraina / Vietnam

#### Europea orientale

BELARUS Technical Center of JV IBA M. Bogdanovich str. 155 BY - 220040 Minsk Tel: +375 17 217 33 86

### BELARUS

Service.BY Petrus Brovky st. 19 – 101-B 220072, Minsk Belarus

### **BULGARIA**

LAN Service 140, Mimi Balkanska Str. Office center Translog 1540 Sofia, Bulgaria Tel: +359 2 960 2360 www.lan-service.bg

### REPUBBLICA CECA

Centro generale informazioni al consumatore 800 142100

### Xpectrum

Lu.ná 591/4 CZ - 160 00 Praga 6 Tel: 800 100 697 o 220 121 435 E-mail:info@xpectrum.cz www.xpectrum.cz

### CROAZIA

Renoprom d.o.o. Liublianska 4. Sv. Nedjelja,10431 Croazia Tel: +385 1 333 0974

#### ESTONIA

FUJITSU SERVICES OU Akadeemia tee 21G EE-12618 Tallinn Tel: +372 6519900 www.ee.invia.fujitsu.com

### UNGHERIA

Serware Szerviz Vizimolnár u. 2-4 HU - 1031 Budapest Tel: +36 1 2426331 E-mail: inbox@serware.hu www.serware.hu

### UNGHERIA

Profi Service Center Ltd. 123 Kulso-Vaci Street, H-1044 Budapest (Europa Centrale) UNGHERIA Tel: +36 1 814 8080 E-mail: m.andras@psc.hu

### LATVIA

ServiceNet LV Jelgavas iela 36 LV - 1055 Riga, Tel: +371 7460399 E-mail: serviss@servicenet.lv

### LITUANIA

ServiceNet LT Gaiziunu G. 3 LT - 3009 KAUNAS Tel: +370 7400088 E-mail: servisas@servicenet.lt www.servicenet.lt

### ROMANIA

Blue Ridge Int'l Computers SRL 115, Mihai Eminescu St., Sector 2 RO - 020074 Bucarest Tel: +40 21 2101969

### SERBIA E MONTENEGRO

Kim Tec doo Viline vode bb, Slobodna zona Belgrado L12/3 11000 Belgrado Serbia Tel: +381 11 20 70 684

### **SLOVACCHIA**

Centro generale informazioni al consumatore 0800004551

Datalan Servisne Stredisko Puchovska 8 SK - 831 06 Bratislava Tel: +421 2 49207155 E-mail: servis@datalan.sk

### SLOVENIA

PC HAND Brezovce 10 SI - 1236 Trzin Tel: +386 1 530 08 24 E-mail: servis@pchand.si

#### RUSSIA

CPS 18, Shelepihinskaya nab. 123290 Mosca Russia Tel: +7(495)797 3434

### Profservice:

14A -3, 2Karacharovskaya str, 109202, Mosca, Russia Tel: +7(095)170-5401

#### **TURCHIA**

Türk Philips Ticaret A.S. Yukari Dudullu Org.San.Bolgesi 2.Cadde No:22 34776-Umraniye/Istanbul Tel: (0800)-261 33 02

#### UCRAINA

Comel Shevchenko street 32 UA - 49030 Dnepropetrovsk Tel: +380 562320045 www.csp-comel.com LLC Topaz Company Topaz-Service Company, Mishina str. 3, Kiev Ucraina-03151 Tel: +38 044 245 73 31

### America latina

ARGENTINA Azopardo 1480. (C1107ADZ) Cdad. de Buenos Aires Tel: 0800 3330 856 E-mail: CIC.monitores@Philips.com

#### BRASILE

Alameda Raja Gabaglia, 188 - 10°Andar - V. Olímpia - S. Paulo/SP - CEP 04551-090 - Brasile Tel: 0800-7254101 E-mail: CIC.monitores@Philips.com

#### Pacifico AUSTRALIA

Azienda: AGOS NETWORK PTY LTDIndirizzo: Indirizzo: 4/5 Dursley Road, Yenorra, NSW 2161, Australia Tel: 1300 360 386 Fax: +61-2-80808147 E-mail: philips@agos.com.au Orario d'ufficio: Lun-Ven 8:00am-7:30pm

### NUOVA ZELANDA

Azienda: Visual Group Ltd. Indirizzo: 28 Walls Rd Penrose Auckland Tel: 0800 657447 Fax: 09 5809607 E-mail: vai.ravindran@visualgroup.co.nz Orario d'ufficio: Lun-Ven 8:30am~5:30pm

### Asia

### HONG KONG/MACAU

Nome dell'azienda: PHK Service Limited Indirizzo: Flat A, 10/F., Pak Sun Building, 103 - 107 Wo Yi Hop Road, Kwai Chung, New Territories, Hong Kong Tel: (852) 2610-6908 / (852) 2610-6929 per Hong Kong e (853) 2856-2277 per Macao Fax: (852) 2485 3574 per Hong Kong and (853) 2856 1498 per Macao E-mail: enquiry@phkservice.com.hk Orario d'ufficio: Lun-Sab 09:00am~06:00pm

### INDIA

Azienda: REDINGTON INDIA LTD Indirizzo: SPL Guindy House, 95 Mount Road, Chennai 600032, India Tel: +9144-42243352/353 E-mail: aftersales@in.aocmonitor.com Orario d'ufficio: Lun-Ven 9:00am~5:30pm; Sab 9:00am~1:00pm

### INDONESIA

Nome dell'azienda: PT. Gadingsari elektronika Prima Indirizzo: Komplek Pinang 8, Jl. Ciputat raya No. 8F, Pondok Pinang Giacarta Tel: 021-750909053, 021-750909056 Fax: 021-7510982 E-mail: gepta@cbn.net.id Orario d'ufficio: Lun-Ven 8:30am~4:30pm Sab 8:30 am ~ 2:00 pm

### Altri punti assistenza:

1. Philips Building II. Buncit Raya Kav 99. Jakarta Selatan.

Tel: 021-7940040, interno 1722/1724, 98249295, 70980942

- 2. II. Tanah Abang 1 no 12S. Jakarta Pusat. Tel: 021-3455150, 34835453
- 3. Rukan City Home no H31, Gading Square. Jl. Bulevar Barat. Kelapa Gading. Jakarta Utara. Tel: 021-45870601, 98131424

### COREA DEL SUD

Azienda: PCS One Korea Ltd. Indirizzo: 112-2, Banpo-dong, Seocho-ku, Seoul, 137-040, Korea Call Center: 080-600-6600 Tel: 82 2 591 1528 Fax: 82 2 595 9688 E-mail: cic\_korea@philips.com Orario d'ufficio: Lun-Ven 9:00am~ 6:00pm; Sab 9:00am~1:00pm

### MALESIA

Azienda: After Market Solutions (CE) Sdn Bhd Indirizzo: Lot 6. Jalan 225/51A, 46100 Petaling Jaya, Selangor DE, Malesia. Tel: 603 7953 3370 Linea informazioni Philips: 1-800-880-180 Fax: 603 7953 3338 E-mail: pceinfo.my@philips.com Orario d'ufficio: Lun-Ven 8:15am~5:15pm; Sab 9:00am~1:00pm

### **PAKISTAN**

Assistenza clienti Philips Indirizzo: Mubarak manzil, 39, Garden Road, Saddar, Karachi-74400 Tel: (9221) 2737411-16 Fax: (9221) 2721167 E-mail: care@philips.com Sito: www.philips.com.p

### SINGAPORE

Azienda: Philips Electronics Singapore Pte Ltd (Centro assistenza clienti Philips) Indirizzo: 620A Lorong 1 Toa Payoh, TP4 Building Level 1, Singapore 319762 Tel: (65) 6882 3999 Fax: (65) 62508037 E-mail: consumer.care.sg@philips.com Orario d'ufficio: Lun-Ven 9:00am~6:00pm; Sab 9:00am~1:00pm

### **TAIWAN**

Azienda: FETEC.CO Indirizzo: 3F, No.6, Lane 205, Sec. 1, Chang Hsing Rd, Lu Chu Hs, Taoyuan, Taiwan R.O.C 33800 Assistenza clienti: 0800-231-099 Tel: (03)2120336 Fax: (03)3129184 E-mail: knlin08@xuite.net Orario d'ufficio: Lun-Ven 8:30am~7:00pm

### TAILANDIA

Azienda: Axis Computer System Co., Ltd. Indirizzo: 1421 Soi Lardprao 94, Srivara Town In Town Soi 3 Road, Wangthonglang, Bangkok 10310 Tailandia Tel: (662) 934-5498 Fax: (662) 934-5499 E-mail: axis5@axiscomputer.co.th Orario d'ufficio: Lun-Ven 08:30am~05:30pm

### Glee Electronics Inc

Numeri di telefono (632) 636-3636 / 7064028 a 29 Numero di fax (632) 7064026

### Centri ricevimento

NEO CARE - Megamall 4th Level Cyberzone, Building B, SM Megamall, Mandaluyong City

### NEO CARE - SM North EDSA

4th Level Cyberzone, Annex Bldg. SM City North EDSA, Quezon City 441-1610

### MDR Microware Sales Inc.

Cebu Branch N. Escario corner Clavano St., Cebu City Phils. Numero di telefono 255-4415/ 255-3242/253- 9361/4124864 a 67 Dom, numero di telefono 0922-8210045 a 46

### Ufficio di Davao:

C. Arellano St., Davao City 8000 082- 225-3021/225-3022 Dom, numero di telefono 0922-8210015

### Ufficio di CDO:

1445 Corrales Ext.,CDO City 088-856-8540/856-8541 Dom, numero di telefono 0922-8210080

### Ufficio di Iloilo:

C. Lim Comp., Gomez St., Iloilo City # 033 338-4159/ 033 508-3741 Dom, numero di telefono 0922-8808850

### Africa SUD AFRICA

Nome dell'azienda: Sylvara Technologies Pty Ltd Indirizzo: Ho Address Palm Springs Centre Christoffel Road Van Riebeeck Park Kempton Park, Sud Africa Tel: +27878084456 Fax: +2711 391 1060 E-mail: customercare@philipssupport.co.za Orario d'ufficio: Luv-Ven 08:00am~05:00pm

### Medio Oriente MEDIO ORIENTE + AFRICA DEL NORD

Azienda: AL SHAHD COMPUTER L.L.C. Indirizzo: P.O.BOX: 29024, DUBAI, UNITED ARAB *EMIRATES* Tel: 00971 4 2276525 Fax: 00971 4 2276242 E-mail: shahd52@eim.ae Orario d'ufficio: Sab-Gio 9:00am~1:00pm e 4:00pm- 8:00pm

### ISRAELE

Azienda: Eastronics LTD Indirizzo: 13 Rozanis St. P.O.B. 39300, Tel Aviv 61392 Israele Tel: 1-800-567000 numero verde per Israele; (972- 50-8353722 dopo l'orario, fino alle 20:00) Fax: 972-3-6458759 E-mail: eastronics@eastronics.co.il Orario d'ufficio: Sab-Gio 08:00am - 6:00pm

### La garanzia Philips F1rst Choice(USA)

Vi vogliamo ringraziare per aver acquistato questo monitor Philips.

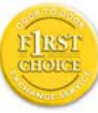

Tutti i monitor Philips, concepiti e secondo i più elevati standard, garantiscono prestazioni d'alta qualità, e facilità d'uso e di installazione. In

caso di probelmi durante l'installazione o l'uso del prodotto, rivolgetevi direttamente alla Philips per avvalervi della garanzia Philips F1rst Choice. Questa garanzia di tre anni vi permette di ricevere in loco un prodotto sostitutivo entro 48 ore dalla vostra chiamata durante il primo anno. In caso di problemi con il monitor durante il secondo e terzo anno, dovrete mandare a vostre spese il prodotto ad uno dei centri di servizio autorizzati, che ne effettuerà la riparazione gratuitamente e ve lo rispedirà entro cinque giorni lavorativi.

### GARANZIA LIMITATA (schermo computer)

Scatto qui per accedere Warranty Registration Card.

Tre anni di manodopera gratuita / tre anni di servizio gratuito su parti / un anno di sostituzione prodotto\*

\*Il primo anno il prodotto verrà sostituito con uno nuovo o rinnovato secondo le specifiche originali entro due giorni lavorativi. Durante il secondo e terzo anno per interventi tecnici il prodotto deve essere spedito a spese del cliente.

### CHI È COPERTO DALLA GARANZIA ?

Per avvalersi della garanzia è necessario presentare una prova di acquisto valida come, ad esempio, lo scontrino di vendita o altri documenti comprovanti l'acquisto. Attaccateli al manuale dell'utente e teneteli a portata di mano.

### COSA È COPERTO DALLA GARANZIA ?

La copertura della garanzia decorre dal giorno dell'acquisto. Durante i tre anni successivi la manodopera e qualsiasi riparazione o sostituzione delle parti saranno gratuite. Decorsi i primi tre anni sarà necessario pagare per avere qualsiasi tipo di servizio.

Tutte le parti, comprese quelle riparate o sostituite, sono garantite solo per il periodo di garanzia originale. Una volta scaduta la garanzia del prodotto originale, scade anche quella relativa alle parti riparate o sostituite.

### COSA È ESCLUSO ?

La garanzia non copre:

manodopera per l'installazione o l'impostazione del prodotto, la regolazione dei comandi e l'installazione o la riparazione di impianti antenna esterni al prodotto.

la riparazione del prodotto e/o la sostituzione di componenti a causa di uso improprio, danni incidentali, riparazione non autorizzata o altre cause al di fuori del controllo della Philips Consumer Electronics.

se si verificano problemi di ricezione determinati da condizioni di segnale, cablaggio o antenna esterni all'unità stessa;

un prodotto che richieda modifiche o adattamenti per permetterne il funzionamento in Paesi diversi da quello per il quale è stato concepito, prodotto, approvato e/o autorizzato; o riparazioni di prodotti danneggiati a causa di tali modifiche.

danni incidentali o indiretti del prodotto. (Alcuni stati non permettono l'esclusione dei danni incidentali o indiretti, e di conseguenza, la suddetta esclusione può risultare nulla. Ciò include, senza limitazioni, materiali preregistrati, protetti o meno dalle leggi di copyright.).

il numero di produzione o il modello sono stati alterati, cancellati, rimossi o resi illeggibili;

### Dove POSSO RICEVERE ASSISTENZA ?

Assistenza coperta da garanzia è disponibile in tutti i Paesi in cui il prodotto viene ufficialmente distribuito dalla Philips Consumer Electronics. Nei Paesi in cui il prodotto non è distribuito, l'organizzazione di assistenza locale della Philps cercherà di fornire il servizio (sebbene siano possibili ritardi nel caso in cui le parti e i manuali tecnici relativi non siano prontamente disponibili).

### Dove È POSSIBILE TROVARE ULTERIORI INFORMAZIONI ?

Per ulteriori informazioni si prega di contattare il Centro Assistenza Clienti della Philips al numero (877) 835-1838 (solo clienti USA) o (919) 573- 7855 .

### Prima di richiedere assistenza ...

Si prega di consultare il manuale dell'utente. Una semplice regolazione dei comandi potrebbe essere sufficiente a risolvere il problema. Servizio di assistenza COPERTO DA GARANZIA nEGLI USA, Portorico o isole vergini USA ...

Per assistenza sui prodotti e per informazioni sulle procedure di servizio, si prega di rivolgersi al Centro Assistenza Clienti Philips telefonando ai numeri sotto elencati:

Centro Assistenza Clienti Philips (877) 835-1838 o (919) 573-7855

(Negli Stati Uniti, Portorico e Isole vergini USA tutte le garanzie implicite, comprese le garanzie implicite di commerciabilità e adeguatezza ad uno scopo particolare, sono limitate alla durata di questa garanzia specifica. Tuttavia, dal momento che alcuni stati non permettono limitazioni della durata delle garanzie implicite, tale limitazione potrebbe risultare nulla nei riguardi di determinati utenti).

### Servizio di assistenza COPERTO DA GARANZIA In canada ...

Rivolgersi alla Philips al seguente numero: (800) 479-6696

Tre anni di sostituzione delle parti e manodopera gratuiti verranno forniti dai magazzini Philips o da uno dei centri di servizio autorizzati.

(In Canada la presenta garanzia sostituisce tutte le altre garanzie. Pertanto nessun'altra garanzia può risultare implicita o specifica, comprese eventuali garanzie implicite di commerciabilità e adeguatezza ad uno scopo particolare. La Philips non si assume alcuna responsabilità per danni diretti, indiretti, particolari, incidentali o emergenti, verificatisi in qualsiasi modo, anche nel caso la possibilità di tali danni fosse stata segnalata.).

RICORDAT...E annotate il numero di serie e il modello del vostro prodotto negli spazi sotto riportati.

La presente garanzia vi attribuisce specifici diritti legali. È possibile che determinati utenti abbiano altri diritti che variano a seconda dello stato/ provincia.

Prima di contattare la Philips, accertatevi di avere a portata di mano i seguenti dati, ciò faciliterà notevolmente la risoluzione del problema.

- Numero del modello Philips
- Numero di serie Philips
- Data di acquisto (può essere richiesta una copia della prova di acquisto)
- Le caratteristiche del Processore in ambiente PC:
	- o Nome e versione driver CPU e scheda video
	- o Sistema operativo
	- o Applicazione in uso
- Altre schede installate
- Altre informazioni che, se fornite al momento della telefonata, consentono di velocizzare la procedura di assistenza sono le seguenti:
- La ricevuta recante la data d'acquisto, il nome del rivenditore, il modello e il numero di serie del prodotto.
- indirizzo completo al quale si desidera venga spedito il prodotto sostitutivo.

### Basta una telefonata

Il servizio assistenza clienti di Philips è presente in tutto il mondo. Negli Stati Uniti è possibile contattare il centro di assistenza clienti Philips dal lunedì al venerdì dalle 8:00 alle 21:00 ora di New York (ET) e il sabato dalle 10:00 alle 17:00 (ET) ai seguenti numeri telefonici.

Per ulteriori informazioni su questo argomento e sugli altri prodotti Philips visitate il nostro sito web:

Sito: http://www.philips.com

N. MODELLO \_\_\_\_\_\_\_\_\_\_\_\_\_\_\_\_\_\_\_\_\_\_\_\_\_

N. DI SERIE

#### Garanzia Internazionale

Alla gentile clientela

Grazie per aver acquistato un prodotto Philips, concepito e realizzato secondo i più elevati standard qualitativi.

Nella sfortunata evenienza di guasti al prodotto, la Philips garantisce gratuitamente la manodpoera e la sostituzione delle parti, indipendentemente dal Paese in cui il lavoro viene eseguito, per un periodo di 12 mesi dalla data di acquisto. Questa garanzia internazionale emessa dalla Philips completa gli obblighi del rivenditore e della Philips stessa, derivanti dalla garanzia nazionale nel Paese in cui è stato effettuato l'acquisto, e non incide in alcun modo sui diritti spettanti al cliente per legge.

La garanzia Philips è valida a condizione che il prodotto sia usato in modo corretto e secondo le istruzioni fornite, dietro presentazione della fattura originale o dello scontrino di vendita, indicante la data d'acquisto, il nome del rivenditore, il modello e il numero di produzione del prodotto.

La garanzia Philips potrebbe essere nulla se:

- i documenti del prodotto sono stati alterati o resi illeggibili;
- il numero di produzione o il modello sono stati alterati, cancellati, rimossi o resi illeggibili;
- le riparazioni o le modifiche/alterazioni del prodotto sono state effettuate da un'azienda o da persone non autorizzate;
- il danno è stato provocato da sinistri inclusi, senza limitazione alcuna, scariche elettriche provocate da fulmini, allagamenti, incendi, uso improprio o negligenza.

Si prega di notare che, per quanto riguarda questa garanzia, il prodotto non è considerato difettoso qualora fosse necessario apportarvi modifiche per renderlo conforme alle normative tecniche nazionali o locali vigenti in Paesi per i quali il prodotto non è stato originariamente concepito e/o fabbricato. Suggeriamo quindi di verificare sempre con attenzione che il prodotto sia utilizzabile nel paese in cui si intende utilizzarlo.

Nell'eventualità in cui il prodotto non funzioni correttamente o sia difettoso, si prega di contattare il proprio rivenditore Philips. Nei casi in cui sia richiesta assistenza tecnica mentre ci si trova in un altro paese, è possibile ottenere l'indirizzo di un rivenditore autorizzato contattando l'ufficio assistenza clienti della Philips di quello specifico Paese, i cui numeri di telefono e di fax sono riportati nella presente brochure.

Per evitare disagi inutili, vi consigliamo di leggere attentamente le istruzioni prima di contattare il rivenditore. In caso abbiate domande alle quali il rivenditore non è in grado di rispondere o qualsiasi altro quesito, rivolgetevi al Centro Informazioni Clienti della Philips o visitate il sito Web:

Sito: http://www.philips.com

## 7 Risoluzione dei problemi e **FAO**

### 7.1 Risoluzione dei problemi

Questa pagina tratta i problemi che possono essere corretti dall'utente. Se il problema persiste, dopo avere tentato queste soluzioni, mettersi in contatto con il rappresentante del Servizio clienti Philips.

### Problemi comuni

### Nessuna immagine (il LED d'alimentazione non è acceso)

- Assicurarsi che il cavo d'alimentazione sia collegato ad una presa di corrente ed alla presa sul retro del monitor.
- Per prima cosa, accertarsi che il tasto d'alimentazione sul pannello frontale del monitor sia in posizione di spegnimento, poi premerlo per metterlo in posizione d'accensione.

### Nessuna immagine (il LED d'alimentazione lampeggia di colore bianco)

- Assicurarsi il computer sia acceso.
- Assicurarsi che il cavo segnale sia collegato in modo appropriato al computer.
- Assicurarsi che il cavo del monitor non abbia pin piegati sul lato del collegamento. In caso affermativo, sostituire il cavo.
- Potrebbe essere stata attivata la funzione di risparmio energetico.

### Lo schermo visualizza il messaggio

#### ATTENTION

• Assicurarsi che il cavo del monitor sia collegato in modo appropriato al computer. (Fare riferimento anche alla Guida all'istallazione rapida)

- Assicurarsi che il cavo del monitor non abbia pin piegati.
- Assicurarsi il computer sia acceso.

### Il tasto AUTO non funziona

La funzione Auto è applicabile solo in modalità VGA analogico. Se il risultato non è soddisfacente, si possono eseguire le regolazioni manuali usando il menu OSD.

### **⊖** Nota

La funzione Auto non è applicabile in modalità DVI digitale perché non è necessaria.

### Sono presenti segni visibili di fumo o scintille

- Non eseguire alcuna delle procedure di risoluzione dei problemi
- Scollegare immediatamente il monitor dalla presa di corrente per motivi di sicurezza
- Chiamare immediatamente un rappresentante del Centro assistenza Philips.

### 2 Problemi dell'immagine

### Immagine non è centrata

- Regolare la posizione dell'immagine usando la funzione "Auto" dei controlli OSD.
- Regolare la posizione dell'immagine usando la voce Fase/Regolazione del menu Impostazione. È valido solo in modalità VGA.

### L'immagine vibra sullo schermo

Controllare che il cavo segnale sia collegato in modo appropriato alla scheda video del PC.

### Appare uno sfarfallio verticale

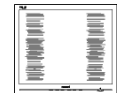

- Regolare la posizione dell'immagine usando la funzione "Auto" dei controlli OSD.
- Eliminare le barre orizzontali usando la voce Fase/Regolazione del menu Impostazione. È valido solo in modalità VGA.

### Appare uno sfarfallio orrizontale

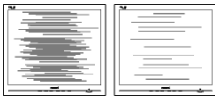

- Regolare la posizione dell'immagine usando la funzione "Auto" dei controlli OSD.
- Eliminare le barre orizzontali usando la voce Fase/Regolazione del menu Impostazione. È valido solo in modalità VGA.

### L'immagine appare sfuocata, indistinta o troppo scura

• Regolare il contrasto e la luminosità usando il menu OSD.

### Dopo avere spento il monitor, rimane una "immagine residua", "immagine fantasma" o "Burn-in".

- La visualizzazione senza interruzioni di immagini statiche per un lungo periodo di tempo può provocare il fenomeno di "burn in", anche noto come "persistenza dell'immagine" o "ghost", sullo schermo. Il "Burn-in", la "persistenza delle immagini", o il "ghost" sono tutti fenomeni noti nella tecnologia degli schermi LCD. Nella maggior parte dei casi le immagini persistenti scompaiono gradualmente dopo un po' di tempo, quando viene tolta l'alimentazione.
- Attivare sempre uno screen saver con animazione quando si lascia il monitor inattivo.
- Attivare sempre un'applicazione per l'aggiornamento periodico dello schermo se il monitor LCD presenta immagini statiche che non cambiano.
- I casi più gravi di " burn-in" o"persistenza delle immagini" o di "ghost" non scompaiono e non possono essere risolti. Tali danni non sono coperti dalla garanzia.

### L'immagine appare distorta. Il testo è indistinto o sfuocato.

• Impostare la risoluzione schermo del PC sulla stessa risoluzione originale raccomandata per il monitor.

### Sullo schermo appaiono dei punti verdi, rossi, blu, scuri e bianchi

• I punti residui sono una caratteristica normale dei cristalli liquidi usato dalla tecnologia moderna.

### La luce d'"accensione" è troppo forte e disturba

La luce del LED d'accensione può essere regolata usando il menu Impostazione.

### **B** Problemi audio

### Assenza sonoro

- Controllare che il cavo audio sia collegato in modo corretto al PC ed al monitor.
- Assicurarsi che l'audio non sia stato disattivato. Aprire il "Menu" OSD, selezionare "Audio" e poi "Mute". Controllare che la funzione sia impostata su "Disattiva".
- Premere il tasto "Volume" dei controlli OSD per regolare il volume.

### **4** Problemi USB

### Le periferiche USB non funzionano

- Controllare che il cavo USB upstream sia collegato in modo corretto al monitor.
- SPEGNERE e poi ACCENDERE di nuovo il monitor. Potrebbe essere necessario installare/ reinstallare i driver USB sul PC ed assicurarsi che l'hub sia attivo.
- Ricollegare le periferiche USB

Per ulteriore assistenza, fare riferimento all'elenco Centri Informazioni consumatori e rivolgersi ad un rappresentante del Servizio clienti Philips.

### 7.2 FAQ SmartControl Premium

- Domanda 1. Ho cambiato il monitor da un PC ad uno diverso e SmartControl Premium è inutilizzabile, che cosa devo fare?
- Risposta: Riavviare il PC e controllare se SmartControl Premium funziona. Diversamente, sarà necessario rimuovere ed installare di nuovo Smart-Control Premium per assicurarsi che sia installato il driver corretto.

### Domanda 2. SmartControl Premium prima funzionava bene, ma adesso non funziona più; che cosa devo fare?

- Risposta: Se sono state eseguite le azioni che seguono, potrebbe essere necessario installare di nuovo il driver del monitor.
	- La scheda video è stata cambiata
	- Il driver video è stato aggiornato
	- Attività del sistema operativo, come Patch o Service Pack
	- Aggiornamento automatico di Windows e aggiornamento del driver monitor e/o video
	- Windows si è avviato col monitor spento o scollegato. Per capire, fare clic col tasto destro del mouse su Risorse del computer e fare clic su Proprietà->Hardware-> Gestione periferiche.

Se si vede "Monitor Plug and Play" sotto Monitor, è necessario eseguire di nuovo l'installazione. Rimuovere ed installare di nuovo SmartControl Premium.

- Domanda 3. Dopo avere installato SmartControl Premium, quando faccio clic sulla scheda SmartControl Premium non appare nulla, oppure appare un messaggio d'errore; che cosa è successo?
- Risposta: Probabilmente la scheda grafica non è compatibile con SmartControl Premium. Se la scheda video è di una delle marche dette in precedenza, provare a scaricare il driver più aggiornato dal sito web dell'azienda produttrice. Installare il driver. Rimuovere ed installare di nuovo SmartControl Premium. Se ancora non funziona, siamo spiacenti di informare che la scheda video non è supportata. Visitare il sito Philips e controllare se sono disponibili driver aggiornati di SmartControl Premium.
- Domanda 4. Quando faccio clic su Product Information (Informazioni sul prodotto) è mostrata solo parte delle informazioni; che cosa è successo?
- Risposta: La scheda video o il driver potrebbe non essere della versione più recente che supporta in modo completo l'interfaccia DDC/CI. Provare a scaricare il driver più aggiornato della scheda video dal sito web dell'azienda produttrice. Installare il driver. Rimuovere ed installare di nuovo SmartControl Premium.

#### **ATTENTION**

- Domanda 5. Domanda 5.Mi sono dimenticato il mio PIN per la funzione antifurto. Che cosa posso fare?
- Risposta: Il Centro assistenza Philips ha il diritto di chiedere un'identificazione ed un'autorizzazione legittima per stabilire la proprietà del monitor.
- Domanda 6. Perché in un monitor con funzione Smartlmage, lo schema sRGB della temperatura colore di SmartControl non funziona?
- Risposta: Quando Smartlmage è abilitato, lo schema sRGB è disabilitato automaticamente. Per usare lo schema sRGB è necessario disabilitare SmartImage usando il  $\tanctan$   $\frac{1}{2}$  che si trova sul pannello frontale del monitor.

7.3 Domande generiche

- Domanda 1: Quando installo il mio monitor, che cosa devo fare se lo schermo visualizza il messaggio "Cannot display this video mode" (Impossibile visualizzare questa modalità video)?
- Risposta: Risoluzione raccomandata per Philips 22": 1680x1050 a 60Hz.
	- Scollegare tutti i cavi, poi collegare il PC al monitor usato in precedenza.
	- Aprire il menu Start di Windows e selezionare Impostazioni/Panello di controllo. Nella finestra del Pannello di controllo selezionare l'icona Schermo. Nella finestra Proprietà - Schermo, selezionare la scheda "Impostazioni". Nella scheda Impostazioni, nell'area denominata "Risoluzione dello schermo", spostare il dispositivo di scorrimento su 1280x1024 pixel (22").
	- Aprire le "Proprietà Avanzate" ed impostare la Frequenza di aggiornamento su 60Hz, poi fare clic su OK.
	- Riavviare il computer e ripetere le istruzioni dei punti 2 e 3 per verificare che il PC sia impostato su 1680x1050 a 60Hz (22").
	- Spegnere il computer, scollegare il vecchio monitor e ricollegare il monitor LCD Philips.
	- Accendere il monitor e poi accendere il PC.

### Domanda 2: Qual è la frequenza d'aggiornamento raccomandata per il monitor LCD?

Risposta: La frequenza d'aggiornamento raccomandata per il monitor LCD è 60Hz. Nel caso ci siano dei disturbi sullo schermo, la frequenza d'aggiornamento può essere regolata su un valore massimo di 75Hz per cercare di risolvere il problema.

### Domanda 3: Che cosa sono i file .inf e .icm del CD-ROM? Come si installano i driver (.inf e .icm)?

Risposta: Questi sono i file driver del monitor. Seguire le istruzioni del Manuale d'uso per installare i driver. La prima volta che si installa il monitor, il computer potrebbe richiedere i driver del monitor (file .inf e .icm ) oppure il disco del driver. Seguire le istruzioni per inserire il (CD-ROM in dotazione) incluso nella confezione. I driver del monitor (file .inf e .icm) saranno installati automaticamente.

#### Domanda 4: Come si regola la risoluzione?

Risposta: La scheda video / il driver video ed il monitor determinano insieme le risoluzioni disponibili. La risoluzione preferita si seleziona nel Pannello di controllo Windows® usando le "Proprietà - Schermo".

### Domanda 5: Che cosa faccio se mi perdo durante le procedure di regolazione del monitor?

Risposta: Semplicemente: premere il tasto OK e poi selezionare "Ripristina" per richiamare tutte le impostazioni predefinite.

### Domanda 6: Lo schermo LCD è resistente ai graffi?

Risposta: In generale si raccomanda di sottoporre la superficie del pannello ad impatti e di proteggerla da oggetti dalla forma appuntita o arrotondata. Quando si maneggia il monitor, assicurarsi di applicare pressioni alla superficie del pannello. Diversamente le condizioni della garanzia potrebbero essere modificate.

### Domanda 7: Come si pulisce la superficie dello schermo LCD?

Risposta: Usare un panno pulito, morbido e asciutto per la pulizia normale. Usare alcool isopropilico per una pulizia più accurata. Non usare altri solventi come alcool etilico, etanolo, acetone, esano, eccetera.

### Domanda 8: Posso modificare l'impostazione colore del monitor?

- Risposta: Sì, le impostazioni colore possono essere cambiate usando, come segue, i comandi OSD,
	- Premere "OK" per visualizzare il menu OSD (On Screen Display)
	- Premere la "Freccia giù" per selezionare l'opzione "Colore" e poi premere il tasto "OK" per accedere alle impostazioni colore; ci sono tre impostazioni, come segue.
		- 1. Temperatura colore. Le sei impostazioni sono: 5000K, 6500K, 7500K, 8200K, 9300K e 11500K. Con la temperatura colore 5000K il pannello appare "caldo", con toni rosso-bianchi, mentre con la temperatura colore 11500K il pannello appare "freddo" con toni blu-bianchi.
- 2. sRGB; è l'impostazione standard per assicurare il corretto scambio di colori tra i vari dispositivi (e.g. video/ fotocamere digitali, monitor, stampanti, scanner, eccetera).
- 3. Definito dall'utente; si possono scegliere le impostazioni preferite del colore regolando rosso, verde e blu.

### **O** Nota:

Una misurazione del colore della luce irradiato da un oggetto mentre è riscaldato. Questa misurazione è espressa in termini di scala assoluta (gradi Kelvin). Temperature Kelvin basse, come 2004K, sono i rossi; temperature più alte - come 9300K - sono i blu. La temperatura neutra è il bianco, a 6504K.

### Domanda 9: Il monitor LCD Philips può essere montato su parete?

Risposta: Sì. I monitor LCD Philips hanno questa caratteristica optional. I quattro fori di montaggio standard VESA sulla copertura posteriore permettono di montare i monitor Philips sulla maggior parte dei bracci o accessori standard VESA. Si raccomanda di mettersi in contatto con il rivenditore Philips per altre informazioni.

### Domanda 10:Posso collegare il mio monitor LCD ad un PC, postazione di lavoro o Mac?

Risposta: Sì. Tutti i monitor LCD Philips sono completamente compatibili con PC, Mac e postazioni di lavoro standard. Potrebbe essere necessario un cavo adattatore per collegare il monitor al sistema Mac. Rivolgersi al rivenditore Philips per altre informazioni.

Domanda 11:I monitor LCD Philips sono Plugand-Play?

Risposta: Sì, i monitor sono compatibili Plugand-Play con Windows® 7, 98, 2000, XP. Vista e Linux.

### Domanda 12:Che tipo di tecnologia grandangolare è disponibile?

- Risposta: Correntemente, i pannelli di tipo IPS offrono il migliore rapporto di contrasto se paragonati alle tecnologie MVA o PVA. I pannelli TN sono migliorati negli anni, però i pannelli IPS danno ancora risultati superiori rispetto ai pannelli TN.
- Domanda 13:Che cos'è il fenomeno chiamato Image Sticking, o Image Burn-in, o immagine residua, o immagine fantasma dei pannelli LCD?
- Risposta: La visualizzazione senza interruzioni di immagini statiche per un lungo periodo di tempo può provocare il fenomeno di "burn in", anche noto come "persistenza dell'immagine" o "ghost", sullo schermo. Il "Burn-in", la "persistenza delle immagini", o il "ghost" sono tutti fenomeni noti nella tecnologia degli schermi LCD. Nella maggior parte dei casi il fenomeno "Burn-in", "immagine residua" o "immagine fantasma" scompare gradatamente nel tempo dopo che il monitor è stato spento. Attivare sempre uno screen saver con animazione quando si lascia il monitor inattivo. Attivare sempre un'applicazione per l'aggiornamento periodico dello schermo se il monitor LCD presenta immagini statiche che non cambiano.

### Warning

Fenomeni gravi di "Burn-in", "immagine residua" o "immagine fantasma" non spariranno e non possono essere riparati. Tali danni non sono coperti dalla garanzia.

- Domanda 14:Perché lo schermo non visualizza il testo in modo nitido e mostra dei caratteri frastagliati?
- Risposta: Il monitor LCD lavora meglio con la risoluzione originale di 1680x1050 a 60Hz. Usare questa risoluzione per ottenere la visualizzazione migliore.

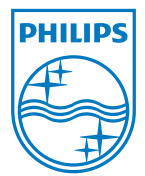

2010 © Koninklijke Philips Electronics N.V. Diritti riservati.

Philips e l'emblema dello scudo Philips sono marchi commerciali registrati della Kcninkiljke Philips Electronics N.V. e sono usati sotto licenza della Knoinkljke Philips Elecrtonics N.V.

Le specifiche sono soggette a cambiamenti senza preavviso.

Versione: 225B2/225BL2 v1.0